СУ "Св. Климент Охридски" Факултет по математика и информатика катедра Информационни технологии

# Дипломна работа

# Уеб – базирана информационна системата за съхранение и управление на данни от генетични изследвания

Дипломант: Стойо Ванев Венков Специалност: Био- и медицинска информатика Факултетен номер: М21314 Научен ръководител: Антоний Попов Консултант: Радка Кънева

> Септември 2007г. Гр. София

## Съдържание:

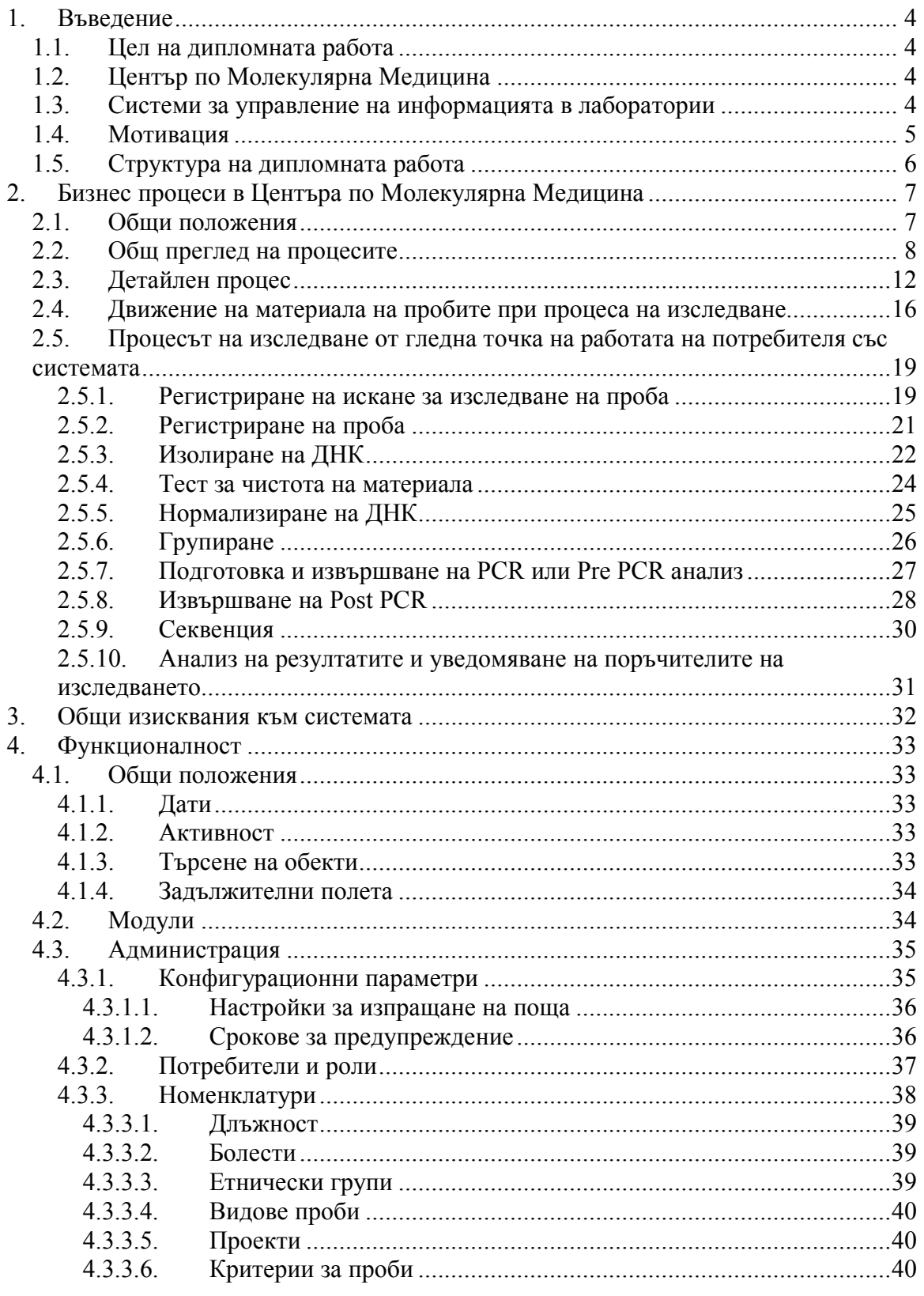

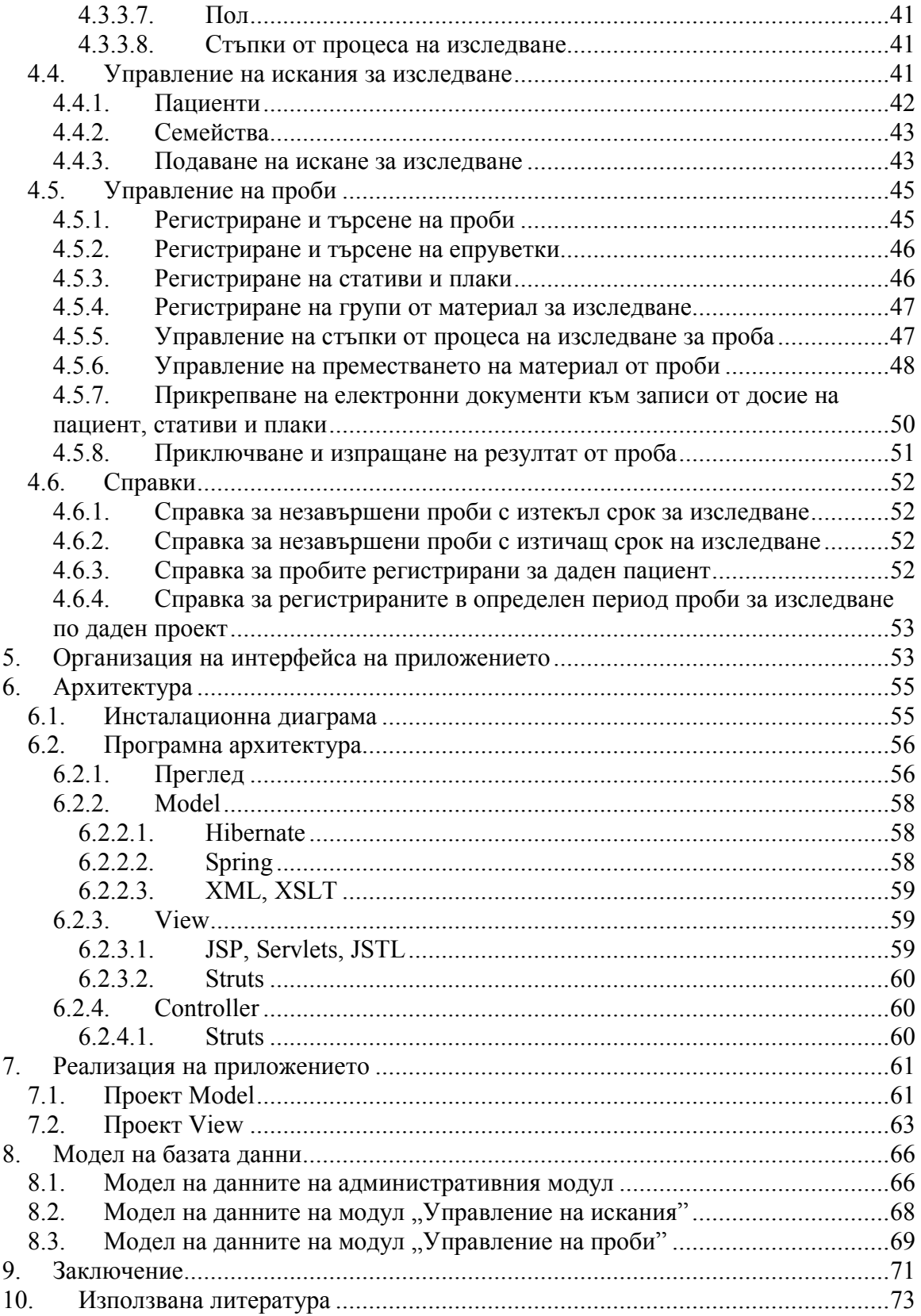

# 1. Въведение

## 1.1. Цел на дипломната работа

Тази дипломна работа има три основни цели:

- да опише процесите по регистриране и изследване на ДНК проби в Центъра по Молекулярна Медицина в България
- да специфицира основната функционалност на система за съхранение на данни и управление на процесите по изследване на проби в лабораторията на центъра (Laboratory Information Management System– LIMS).
- да се разработи базова функционалност на приложението

## 1.2. Център по Молекулярна Медицина

Центърът по Молекулярна Медицина е създаден към Лабораторията по молекулярна патология към Университетска болница "Майчин дом" по международен проект по програмата на Европейския съюз. Той функционира от началото на 2006 година и дава възможност на българските граждани за достъп до най-съвременните генни технологии. Благодарение на него България запазва водещата си роля в областта на съвременната диагностика на генетичните болести в региона на Балканския полуостров и Югоизточна Европа.

В центъра работи висококвалифициран персонал, който разполага с редица съвременни машини за анализ на генетичен материал.

# 1.3. Системи за управление на информацията в лаборатории

 "Системи за управление на информацията в лаборатории" са компютърни приложения за управление на проби, служители

(потребители), лабораторни инструменти, плаки, различни лабораторни дейности (например складови функции) и др.

Системата може да проследява всяка проба и резултатите от нея в процеса на обработка в лабораторията. Всеки потребител има лесен достъп до списък от всички "работни" проби, т.е. проби с които му предстои още работа.

В момента съществуват множество подобни системи, които предоставят възможност за управление на информацията и процесите в различни по област на действие и организация лаборатории. Повечето от тези системи са непосилно скъпи и не всяка лаборатория може да си ги позволи. Понякога реализираната в тях най-разнообразна функционалност и стремежът за покриване на всякакви нужди ги прави тромави и не достатъчно удобни за работа. В някои от случаите е поподходящо да се разработи приложение, което да отговаря на специфичните нужди на дадената лаборатория и да оптимизира максимално процеса на работа.

#### 1.4. Мотивация

Огромното количество информация, множеството задачи за изпълнение и нуждата от бързо получаване на резултатите правят системите за управление на информация необходимост за всяка лаборатория по света независимо от областта, в която работи.

Основната цел за разработването и интегрирането на такава система в Центъра по Молекулярна Медицина е улесняване и ускоряване на процеса на работа по обработка и изследване на наличните ДНК проби.

Чрез функционалност за проследяване на времето за изпълнение на всяка задача системата ще даде възможност за анализ скоростта на работата и ще подпомогне вземането на решения за промяна на плана на действие с цел увеличение на продуктивността.

## 1.5. Структура на дипломната работа

- точка 1<sup>-ва</sup> "Въведение" кратък увод в темата
- точка  $2^{-pa}$  "Бизнес процеси в Центъра по Молекулярна Медицина" – описва бизнес процесите по регистриране и изследване на ДНК проби в Центъра по Молекулярна медицина
- точка 3<sup>-та</sup> "Общи изисквания към системата" представя минималните изисквания, които системата трябва да покрива
- точка  $4^{-ra}$  "Функционалност" запознава с основната функционалност на системата
- точка  $5^{-ra}$  "Организация на интерфейса на приложението" описва основните елементи от интерфейса на системата
- точка  $6<sup>-ra</sup>$  "Архитектура" разглежда използваната софтуерна архитектура при реализиране на приложението
- точка  $7<sup>ma</sup>$  "Реализация на приложението" няколко думи за реализацията на приложението
- точка  $8^{-M}$  "Модел на базата данни" разяснява логическия модел на базата данни
- точка  $9^{-ra}$  "Заключение" поглед към извършената работа, насоки за възможно развитие
- точка 10<sup>-та</sup> "Използвана литература" списък от електронни документи и интернет страници използвани при извършване на бизнес анализа и реализацията на системата

# 2. Бизнес процеси в Центъра по Молекулярна Медицина

#### 2.1. Общи положения

Основните процеси в Центъра по Молекулярна Медицина са свързани с регистрацията и обработка на ДНК проби.

В центъра се работи по един или няколко изследователски проекта. Една определена болест може да се включва в повече от един изследователски проект.

Пробите се изследват по един или няколко проекта. Това се определя при пристигането на пробата, но в хода на изследването е възможно и добавянето на нови проекти.

Всяка проба се отнася към конкретен пациент, за който в центъра се води история на заболяването. Възможно е искането за изследване да е както за самостоятелен пациент, така и за семейство пациенти (тогава за всеки член има отделна проба). В зависимост от проекта, по който ще се извършва изследването, се създава обект семейство, към което се причисляват пациентите от изследваното семейство. Ако пациентите от едно семейство се изследват по няколко проекта, то за всеки проект се създава обект семейство. Не е задължително всеки член на семейството да бъде изследван по всички проекти. Тогава той не се включва в съответното семейство. Всяко семейство има глобално уникален номер – той не зависи от проекта.

Материалът на пробата, от който се изолира ДНК за изследване, може да бъде от различен вид, но обикновено това е кръв. Материалът се съхранява в епруветки. Изолираната ДНК също се съхранява в епруветки във фризери при определена температура. От изходната ДНК се приготвят разтвори с определена концентрация, които се използват за последващите изследвания. Части от съдържимото на всяка епруветка се разпределя в стативи или плаки, групирано по различни критерии. Всяка епруветка, използваното от нея съдържимо в отделните плаки и самите плаки имат уникален код. Плаките се обработват и изследват ръчно или автоматично от машините в центъра.

Процесът по изследването на пробите преминава през няколко стъпки. Тези стъпки са специфични за прилагания лабораторен метод за изследване и могат да се използват при различни работни проекти. Обикновено не се позволява преминаването към следваща стъпка от процеса, ако предходната не е напълно приключена, но това е възможно.

## 2.2. Общ преглед на процесите

А) В центъра постъпва искане за регистриране на проба за отделен пациент, част от или цяло семейство пациенти. Определя се целта на изследването – например генетично изследване за установяването на молекулни промени, свързани с наличието или развитието на отделна болест или др. Попълва се документ "фиш" за изследването. Фишът е различен за различните изследователски проекти.

Б) Пробата се регистрира. Определя се, в кои изследователски проекти ще участва. Пробата получава уникален номер и код за всеки проект, към който е причислена. Кодът се образува на базата на проекта и различни характеристики на пациента. Записва се клинициста, който изпраща пациента или пациентите за изследване, както и служителят на центъра, който ще обработва пробата. Когато резултатите от пробата са готови клиницистта ще бъде уведомен за тях. При приемане на искането за изследване пациентите се регистрират за първи път в системата или пробата се отнася към вече съществуващи пациенти. За всеки пациент по всеки проект, по който ще се извършва изследване, се създава нов запис в досието му. Пациентът може да бъде причислен към вече съществуващо семейство или да бъде създадено ново семейство за него.

Пробата се архивира във фризер при -40° С. Местоположението и се записва.

В) От пробите се изолира ДНК материал. ДНК материалът се съхранява в епруветки маркирани с уникален номер или с уникалния код на пациента и се архивира във фризер при -20/-80° С. Точното местоположение във фризера, позволяващо лесното намиране и използване на ДНК материала се записва.

Г) Малка част от ДНК материала се изследва за неговата чистота и с решава дали състоянието му позволява последваща обработка, така че да се получат надеждни резултати. На този етап се използва спектрофотометър, който изследва ДНК материала по различни показатели, от които се определя концентрацията на ДНК в изследваната проба, и оттам цялото количеството изолирана ДНК, както и степента на чистота (наличие на белтъци, РНК и др.). Данните от измерванията на спектрофотометъра също се съхраняват към получената проба и са достъпни чрез нея.

Д) ДНК материалът се нормализира. Нормализацията представлява разреждане на ДНК материала до определена концентрация. Това разреждане се извършва от робот (Biomek NX) или ръчно. На тази стъпка се приготвят така наречените плаки "майки".

 $E$ ) Подготовка и извършване на PCR или Pre PCR анализ. "PCR" е съкращение от Polymerase chain reaction. Това е биохимична техника в молекулярната биология за експоненциално увеличение на определен фрагмент ДНК чрез репликация с ензими, без да се използват живи организми (като бактериите E. coli или дрожди)[4].

 $H$ ) Извършване на Post PCR. Тази стъпка може да бъде пропусната за някои проби в зависимост от последващия анализ.

З) Секвениране на пробите. На тази стъпка се определя последователността от съставящите ДНК бази – аденин (A), цитозин (C), тимин (T) и гуанин (G).

И) Анализ на резултатите.

Изготвят се документи с получените резултати и се уведомява поръчителя на изследването. Архивиране на данните.

На следващата фигура е показана схемата на обобщения процес.

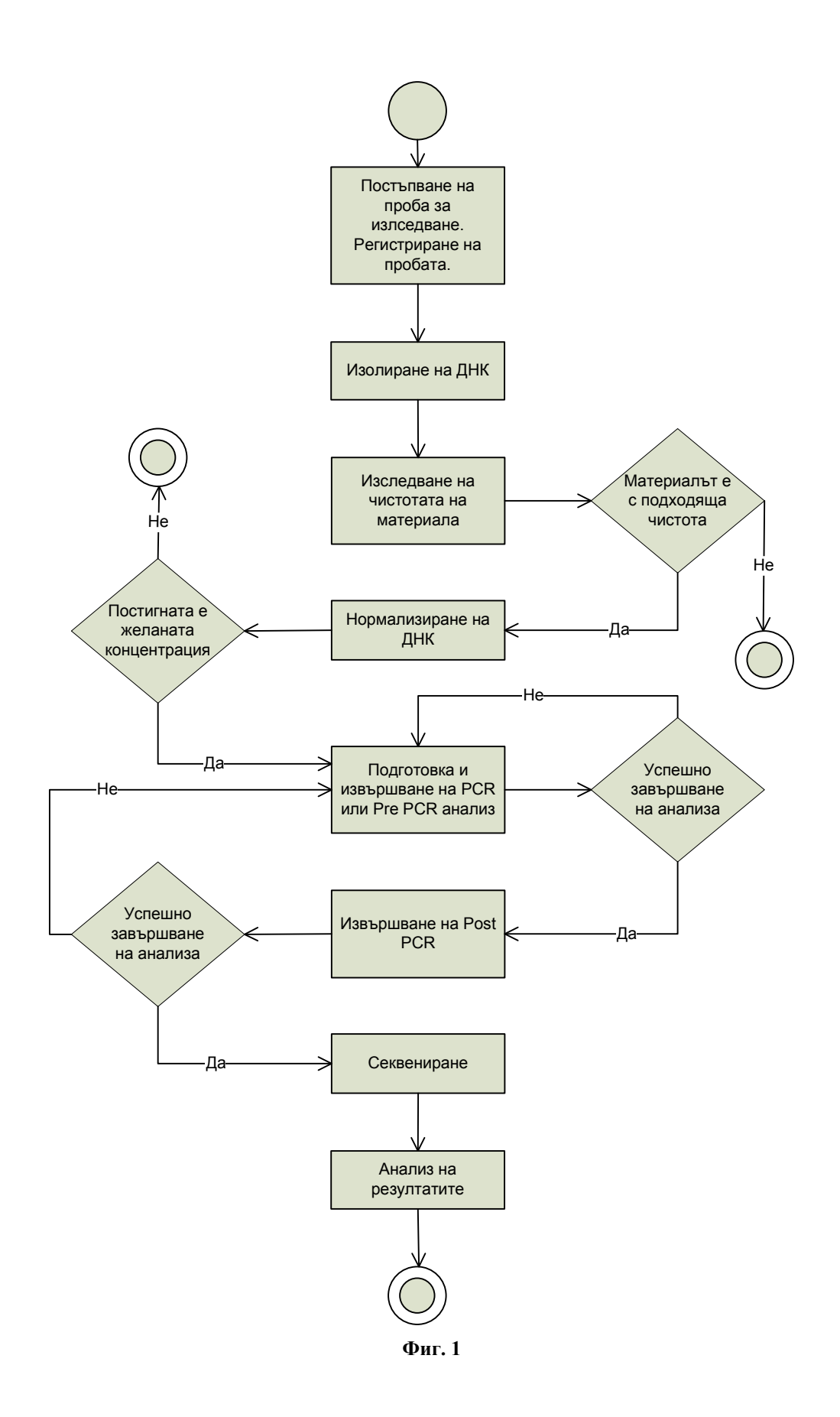

## 2.3. Детайлен процес

Тук ще разгледаме по-подробно описаните по-горе стъпки. Като пример ще използваме процеса на изследване на ДНК проба за рак на гърдата.

А) Искането за изследването и пробата пристигат в центъра и се регистрират от служител, както е описано в общия преглед на процесите. За пробата се определя срок за завършване на изследването.

Б) Пробите се подлагат на различни техники за изолиране на ДНК в зависимост от вида и приоритета им. Изолирането може да става с машина или ръчно, като в момента в центъра се използва ръчния подход. На тази стъпка пробите получават статус дали са подходящи за изследване или не. За тези които не са подходящи, е възможно повторението на стъпката или се отправя искане за нов материал.

Материалът успешно преминал през стъпката се прехвърля в епруветка(и), които получават уникален номер и кода на пациента. За епруветките се определя място в ДНК банката на лабораторията.

В) С помощта на спектрофотометър се определя концентрацията и чистотата на пробите. Всяка проба получава съответен статус, който показва дали е възможно да участва в изследването.

Г) Нормализиране на ДНК

• Епруветките, съдържащи ДНК материал от различни пациенти се поставят в специални поставки – стативи (racks). Понякога се налага поставянето на няколко епруветки с материал от един и същи пациент в един статив. Не е задължително стативът да бъде изцяло запълнен. Всеки статив се поставя в робота Biomek NX, който разрежда съдържимото в епруветките и се образува така наречения

"статив с разредени проби". Всяка проба се намира на определени координати в статива. Координатите се означават с буква и цифра. Редовете на статива са маркирани с букви, а колоните с цифри. Примерни координати са А1, С5 и т.н.

- Роботът Biomek NX обработва допълнително пробите, така че от всяка от тях да се получи еднакво количество в предварително определена концентрация ДНК. Количеството трябва да е достатъчно за изпълнение на следващите стъпки от процеса на изследване на пробите.
- Роботът Biomek NX прехвърля всяка ДНК проба и разредителя в означени с уникални номера епруветки. Епруветките са поставени в статив, като координатите им са същите както на работната плака. Записват се номера на епруветката, номерът на статива и позицията на епруветката в статива. Полученият статив се нарича "статив-майка". Материалът на пробите от него се използва до края на изследването, като се идентифицира по номера на статива и координатите на пробата в него.
- Пробите успешно преминали процеса получават съответен статус и са достъпни за следващите стъпки.
- От "статив-майка" се изготвят "плаки-майки" с 96 гнезда, от които се взема материал за разкапването на "дъщерни-плаки" за всеки отделен анализ.

Д) В зависимост от приоритета на пробата и болестта, за която се изследва, пробите от плаките майки могат да се групират в нови Групи (серии). Проби от различни стативи майки могат да попаднат в една и съща група. Всяка група получава уникален номер. Размерът и състава на групите се определя от служителите, които извършват анализ на материала. Възможно е спешните проби да прескочат обработката на

тази стъпка и направо да се продължи към стъпките за секвенция. На един статив може да има само една група, като освен материала от пробите, в празните гнезда може да се постави и контролен материал. [3]

Е) Подготовка и извършване на PCR или Pre PCR анализ

- Служител на центъра създава протокол за действие (за изследване на плаките с групираните проби), който се залага в робота Biomek NX. Реактивите и консумативите се зареждат в машината и пробите се подготвят за следващите тестове.
- Пробите се зареждат в машината и след края на обработката тя създава лог файл с резултатите. В зависимост от групата пробите се подготвят за различни тестове. В края на тестовете пробите са позиционирани в плаки с 96 гнезда. В зависимост от теста е възможно получаването на няколко дъщерни плаки. Протоколът, заложен в робота Biomek NX за разкапване и подготовка на PCR реакционната смес, съдържа всички необходими данни за разкапване на реактивите в индивидуалните "дъщерни плаки"
- Означаването на индивидуалните PCR плаки може да стане ръчно (надписване с маркер и ръчно вкарване в системата от лаборант) или автоматично с бар код четец, ако се използват плаки с бар код.
- Пробите, които не преминат успешно тази стъпка, получават определен статус и не могат да участва по-нататък в процеса.
- Подготвените плаки се преместват в съответната машина за PCR. Стартира се PCR процеса и след приключването му пробите се тестват, като само успешните проби могат да продължат напред. Записват се името и номера на инструмента, дата и номера на процеса.

Ж) Допълнителен PCR. Само някои от пробите преминават през стъпката за извършване на допълнителен PCR.

- Пробите се класифицират към една от двете групи такива които минават през meta PCR или non-meta PCR процедура. Процедурата meta PCR включва две стъпки на обработка, като първата съвпада с предходната стъпка (Е). Процедурата non-meta PCR се състои само от една стъпка и тя съвпада с предходната. С други думи само meta PCR пробите преминават през допълнителен PCR.
- Част от материала на meta PCR пробата се подготвя за тестовете, като се изготвя нова реплика на плаката – "дъщерна плака". Останалото се съхранява във фризер, като местоположението се записва.
- Изготвя се план за работа на робота Biomek NX. Той извършва манипулациите и резултатният лог файл се записва. Записват се и уникалните номера на новополучените плаки.
- Пробите non-meta PCR се пречистват ръчно, като се използват няколко стратегии или се пречистват с робота Biomek NX, използвайки различни методи.
- Успешните проби получават съответния статус и продължават за секвениране.

#### З) Секвениране

Успешните проби се секвенират и се получава последователността от съставящите ДНК бази.

И) Анализ на резултатите и архивиране на данните.

Получените резултати се анализират и се формулират съответните изводи.

# 2.4. Движение на материала на пробите при процеса на изследване

Следващите две диаграми показват как материалът се разделя и се прехвърля от едно място на друго при процеса на изследване. Основните "контейнери" на материала са епруветки, епруветките се подреждат в стативи, а от стативите се получават плаки. Обикновено плаките са с 96 гнезда (възможно е да са с 384 гнезда). Материал от една проба може да се намира в различни епруветки, стативи или плаки. Изследователят трябва да знае по всяко време, къде се намира материалът за всяка една проба.

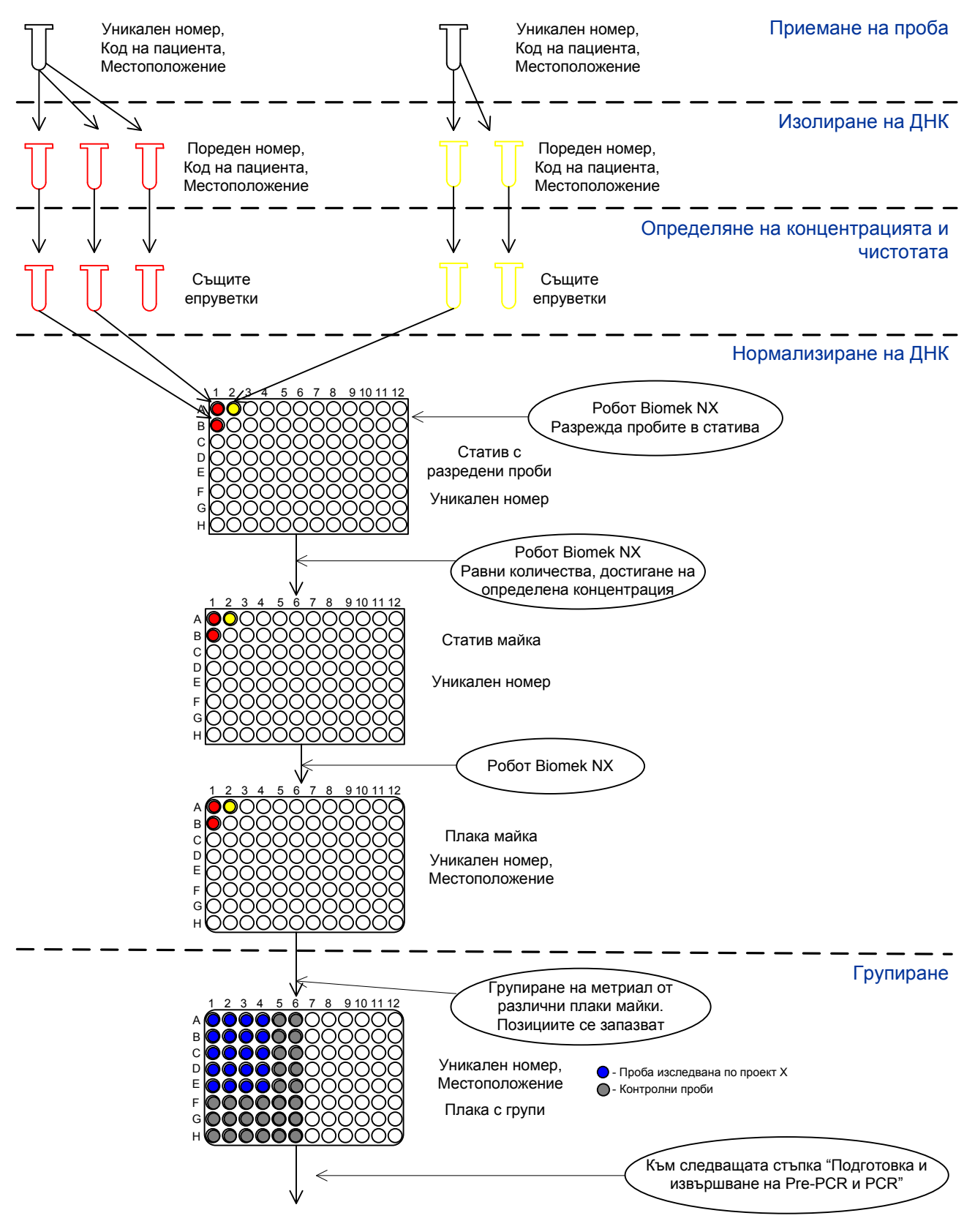

Фиг. 2 – Движение на материала

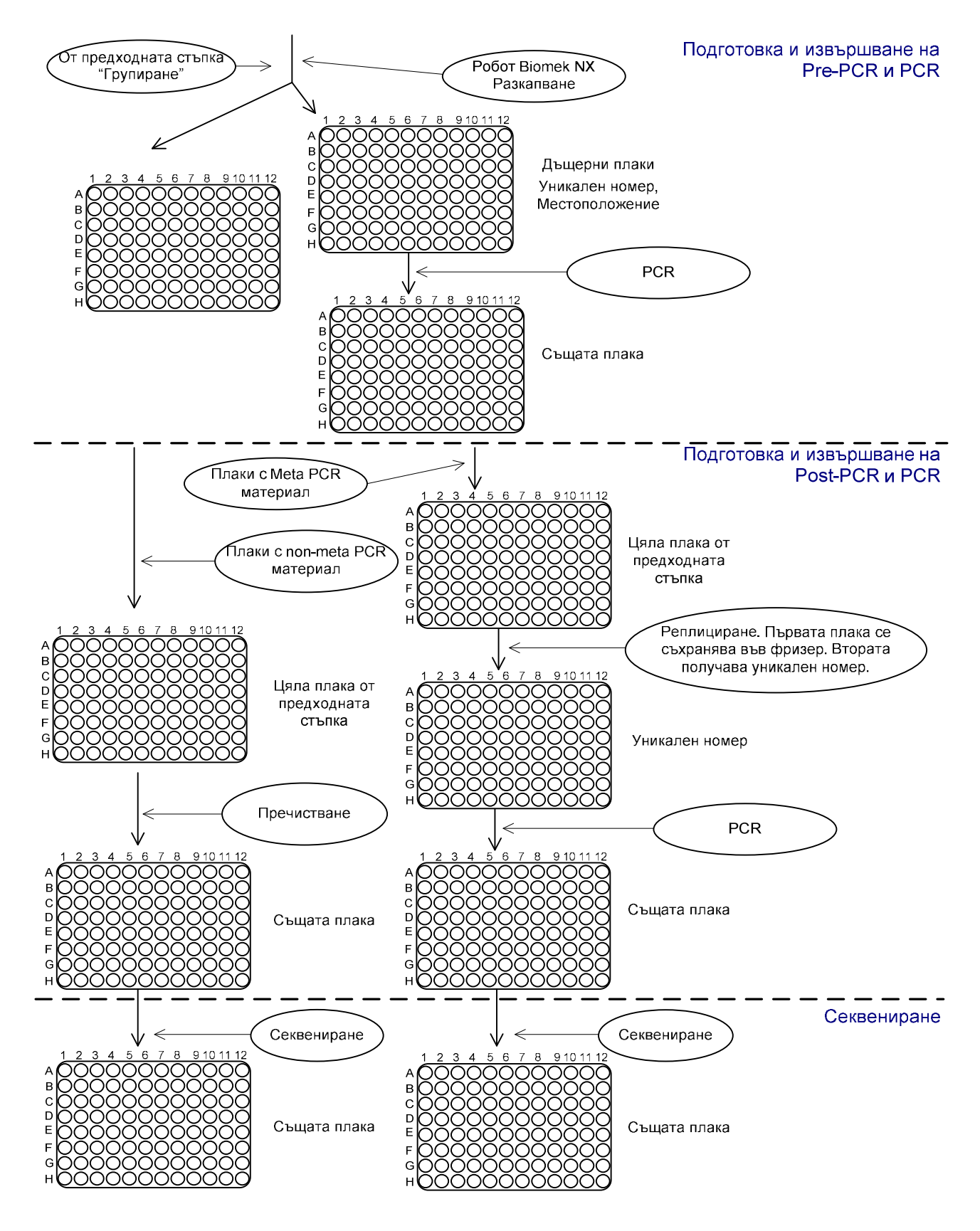

Фиг. 3 – Движение на материала

Страница 18 от 73

# 2.5. Процесът на изследване от гледна точка на работата на потребителя със системата

По-долу са разгледани всички стъпки от процеса на изследване на проба. За всяка стъпка е отделена по една точка и е показана по една силно обобщена диаграма за работата на потребителя със системата.

На всяка стъпка потребителят може да прекъсне процеса на изследване на конкретна проба. Той трябва да я маркира като отказана и да посочи причините за това.

Системата автоматично записва датата и часът на започването на стъпката, както и потребителят, който я е инициирал.

Потребителите могат да въведат ръчно датата и часа на приключване на конкретна стъпка. Това може да става и автоматично, когато при инициирането на поредната стъпка, потребителят укаже предходната. Тогава за край на родителската стъпка системата записва началото на следващата (само ако тези данни не са били вече попълнени от потребител).

Резултатните файлове от работата на машините се записват в системата, като се прикрепят към конкретната обработвана плака или статив. Изключение прави само резултата от спектрофотометъра. Могат да се запазват не само тези файлове, но и произволни други документи в електронен формат на произволна стъпка и към конкретен обект.

#### 2.5.1. Регистриране на искане за изследване на проба

• Потребител: Отваря страницата за регистриране на искане. Попълва необходимите данни и натиска запис. Данните за пациентът и семейството (ако се предвижда изследване и на роднини), за които е искането за изследване, се въвеждат посредством избор измежду вече регистрираните в системата (т.е. пациентът и семейството трябва да са предварително въведени в системата).

• Система: Записва искането, регистрира дата на получаване, служителят, който го е въвел, дава уникален номер на искането.

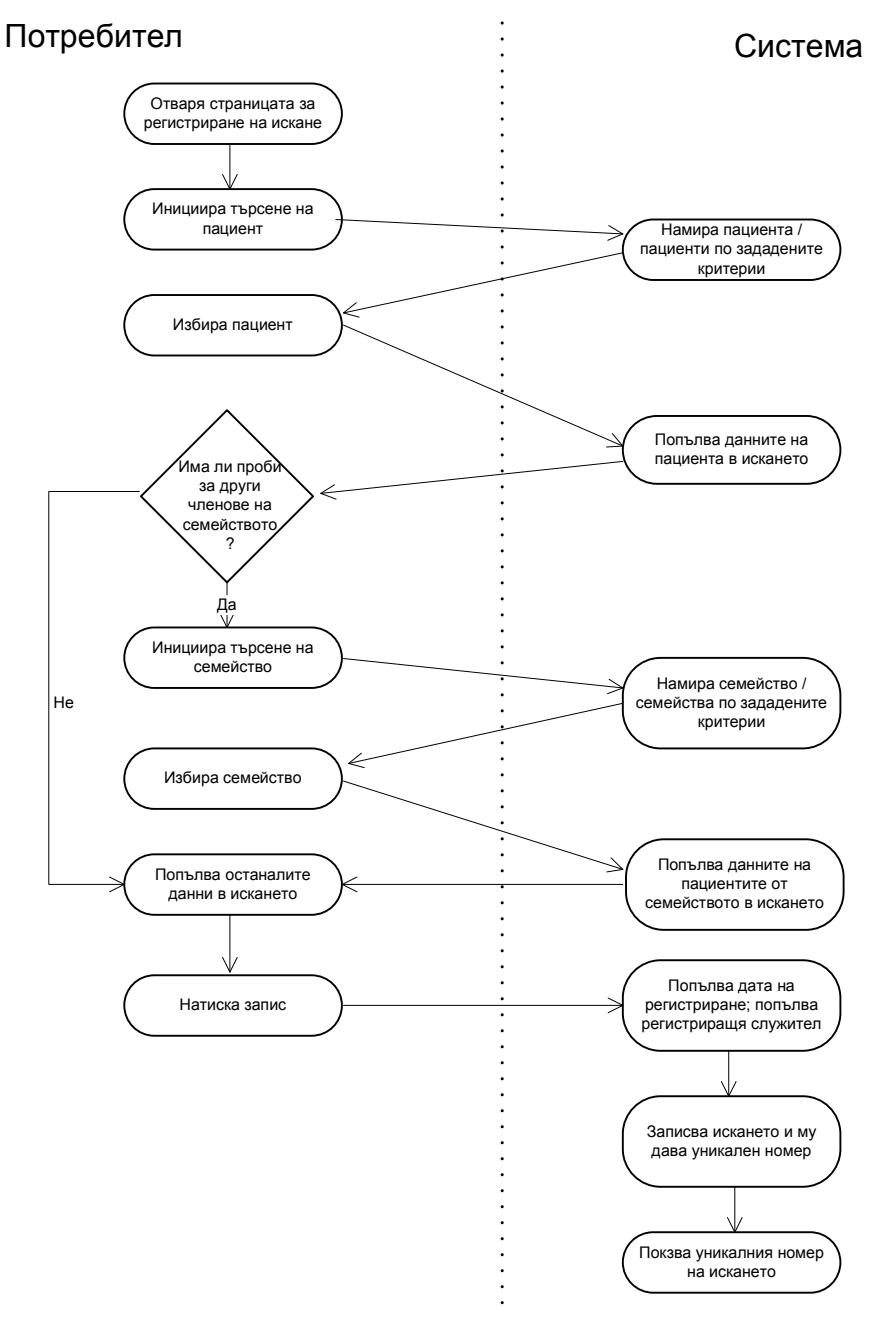

Фиг. 4 – Регистриран на искане за изследване на проба

## 2.5.2. Регистриране на проба

- Потребител: Зарежда страницата за регистриране на проба. Отнася пробата към пациента. Отнася пробата към постъпилото искане за изследване. Определя изследователските проекти, по които ще се изследва пробата. Маркира епруветката, в която поставя материала на пробата с генерирания от системата уникален номер и записва местоположението и в Центъра.
- Система: Създава уникален код за пробата по всеки един от проектите, в които ще участва. За всеки проект създава нов запис в досието на пациента и свърза пробата към него. Генерира уникалния номер на епруветката.

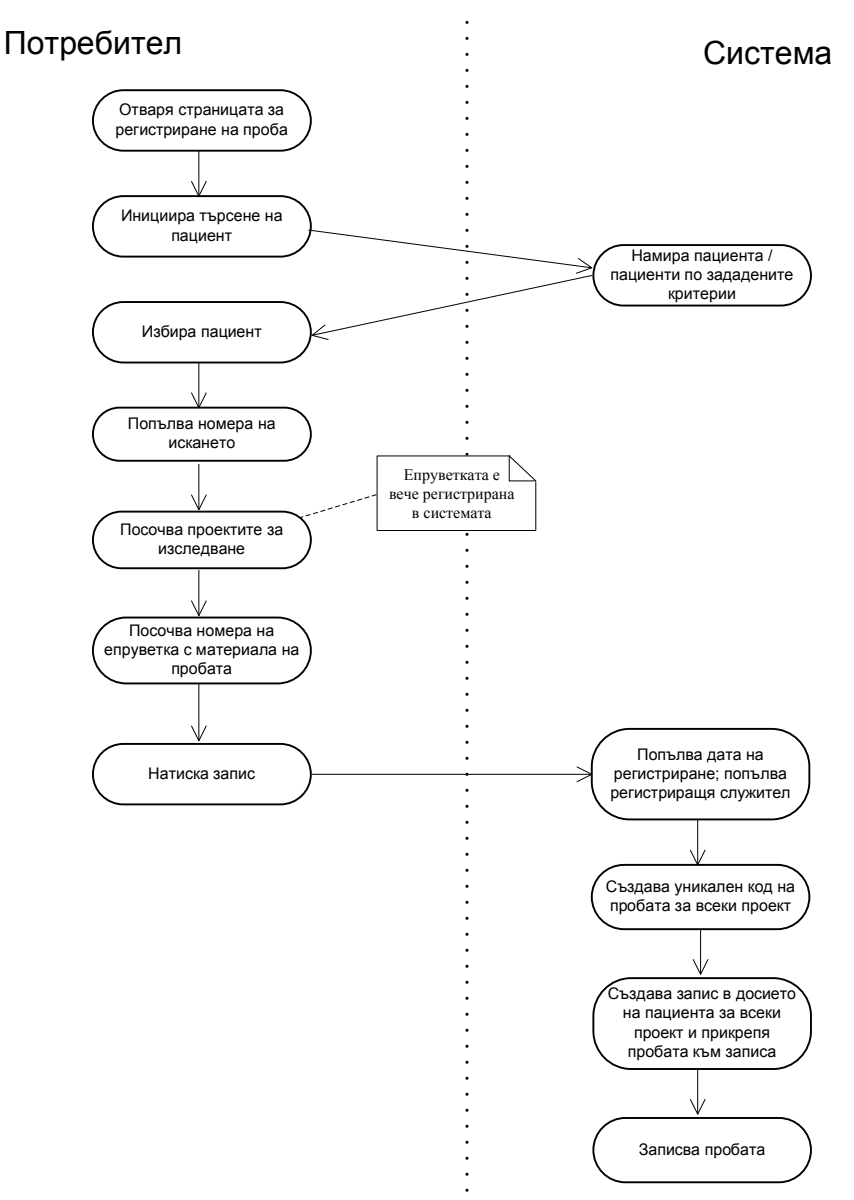

Фиг. 5 – Регистриране на проба

## 2.5.3. Изолиране на ДНК

• Потребител: Инициира започването на нова стъпка в системата за конкретните проби. Изолира ДНК от част материала от епруветка в предходната стъпка и поставя изолираното в различни епруветки. Надписва всяка епруветка с уникален номер генериран от системата. Записва в системата местоположението на епруветките.

• Система: Регистрира прехвърлянето на изолирания материал в новите епруветки. Генерира уникален номер за всяка епруветка. Генерира уникален код за всяка епруветка – това е кода на пациента плюс пореден номер.

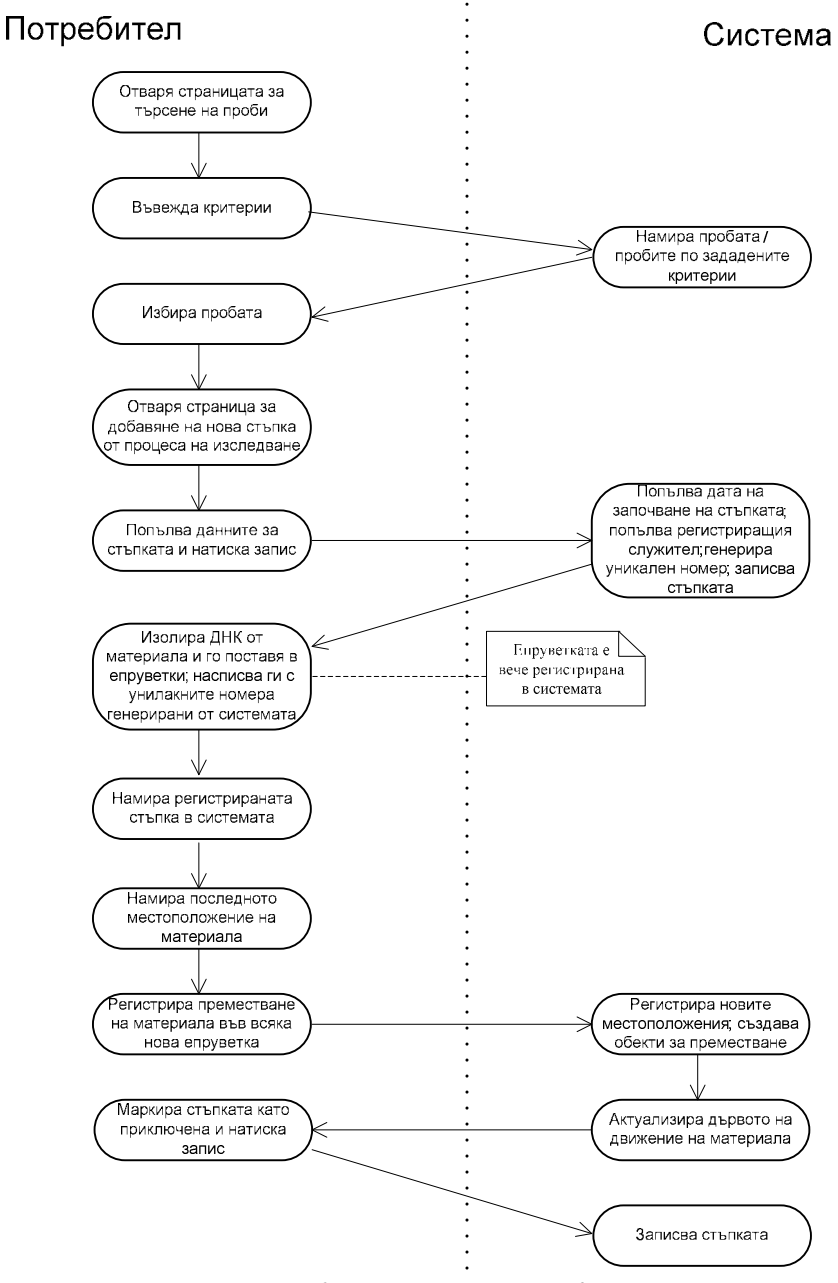

Фиг. 6 – Изолирана на ДНК

#### 2.5.4. Тест за чистота на материала

- Потребител: Инициира започването на нова стъпка в системата за конкретните проби. За всяка проба посочва в системата критериите, по които ще се изследва материала. Въвежда резултатния файл от спектрофотометъра в системата.
- Система: Системата обработва въведения файл от спектрофотометъра. За всяка проба във файла (записана със своя уникален код) въвежда резултатите за регистрираните за тестване критерии. Критериите записани в системата и тези в резултатния файл се свързват по уникалния им код.

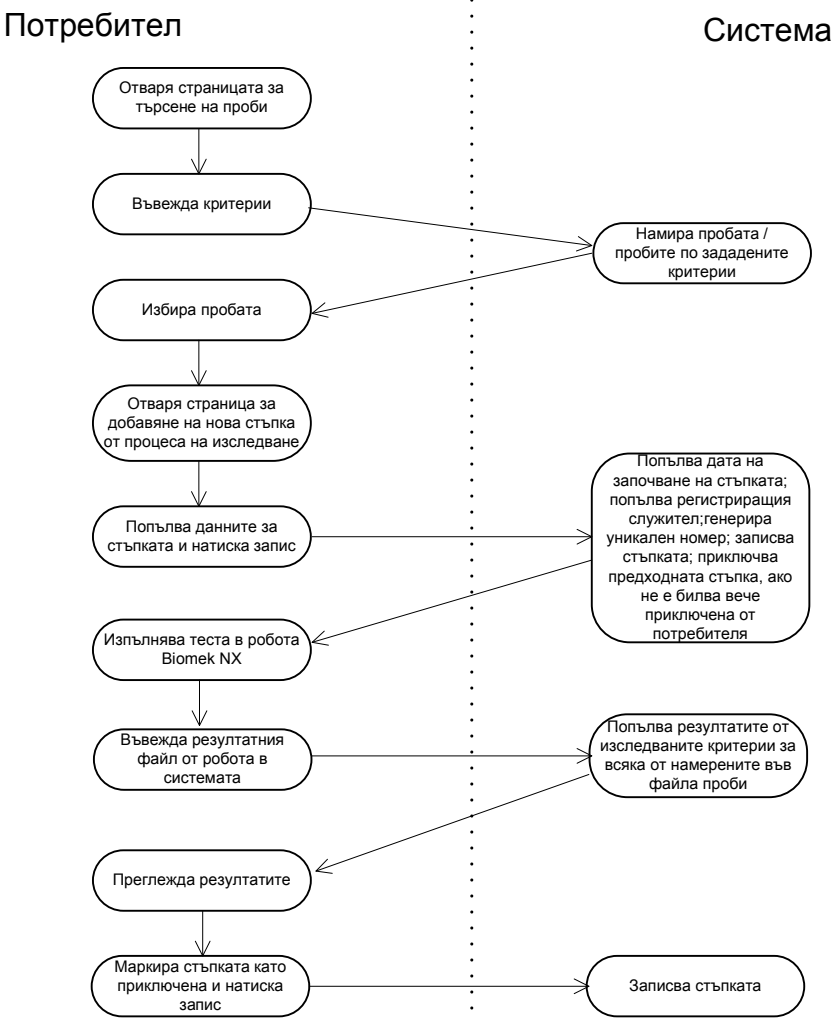

Фиг. 7 – Тест за чистота на материала

## 2.5.5. Нормализиране на ДНК

- Потребител: Инициира започването на нова стъпка в системата за конкретните проби. Потребителят регистрира използваните стативи и плаки, като ги надписва с уникален номер генериран от системата и записва местоположението им. Регистрира преместването на материала от статива към статив майка и от там към плаките майки. Въвежда в системата резултатните файлове от робота Biomek NX.
- Система: Генерира уникални номера за стативите и плаките, регистрира прехвърлянето на материала между тях. Запазва местоположението на плаките и резултатните файлове от работата на машините за обработка.

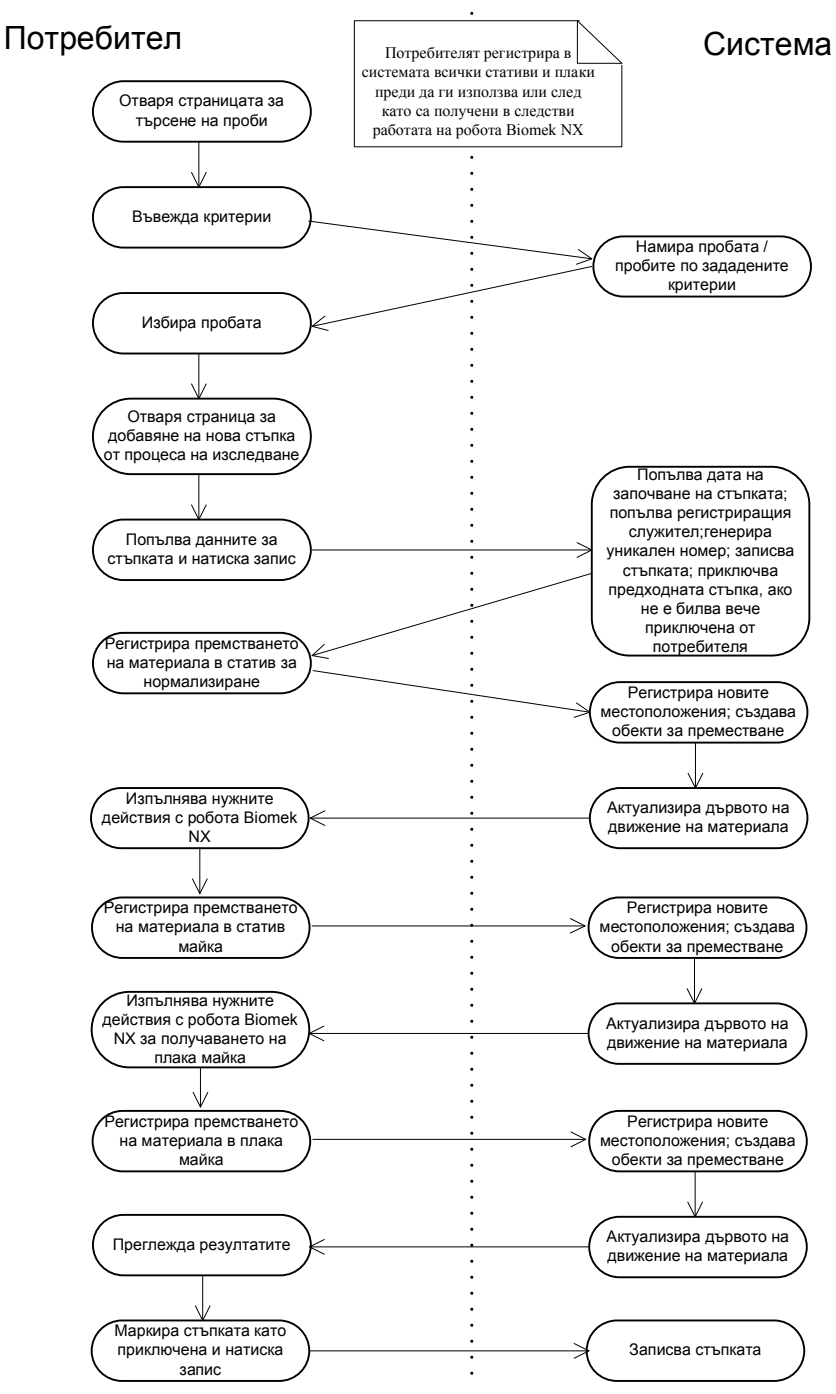

Фиг. 8 – Нормализиране на ДНК

## 2.5.6. Групиране

• Потребител: Инициира започването на нова стъпка в системата за конкретните проби. Регистрира плаките с групи в системата и ги надписва с уникалния номер генериран от системата. Регистрира групите в системата и прехвърлянето на материала в тези групи върху новите плаки.

• Система: Генерира уникални номера на новите плаките и на образуваните от служителите групи от материал на различни проби. Записва прехвърлянето на материала от една плака в съответната група върху новата плака.

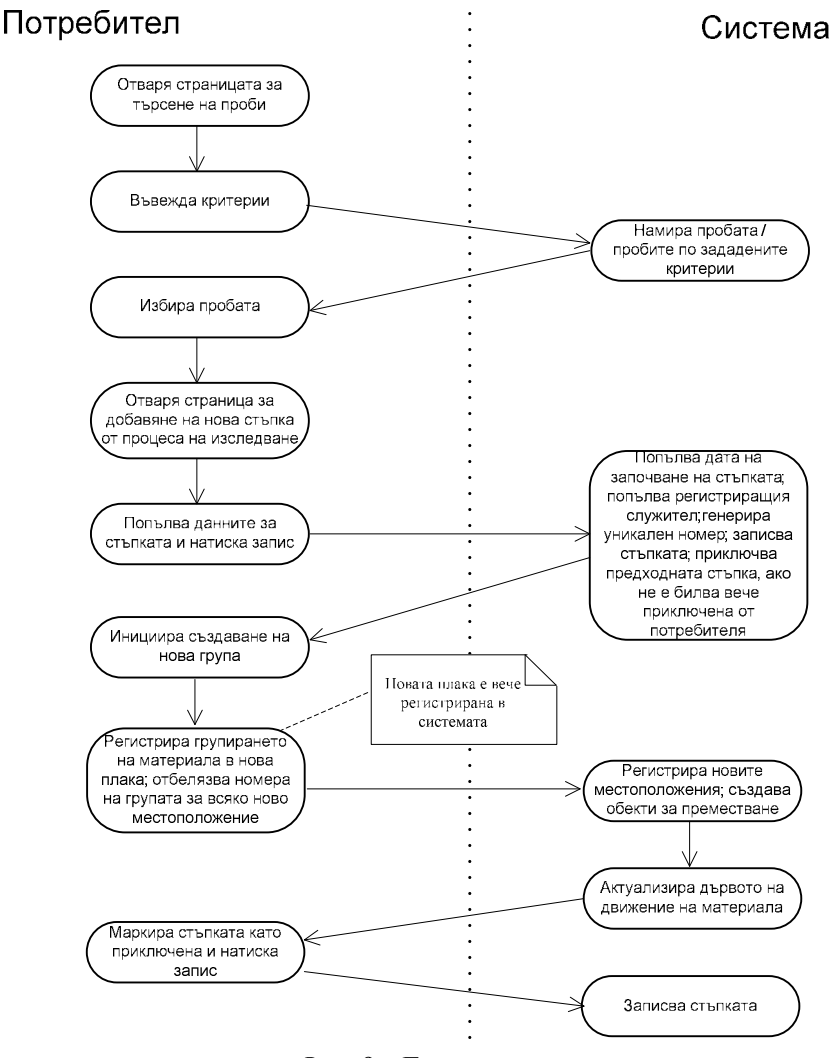

Фиг. 9 – Групиране

#### 2.5.7. Подготовка и извършване на PCR или Pre PCR анализ

• Потребител: Инициира започването на нова стъпка в системата за конкретните проби. Регистрира в системата новополучените плаки след разкапването от робота Biomek NX и ги надписва с генерираните от системата уникални номера. Регистрира извършването на PCR анализа върху избраните плаки.

• Система: Генерира уникални номера на плаките и регистрира преместването на материала след разкапването.

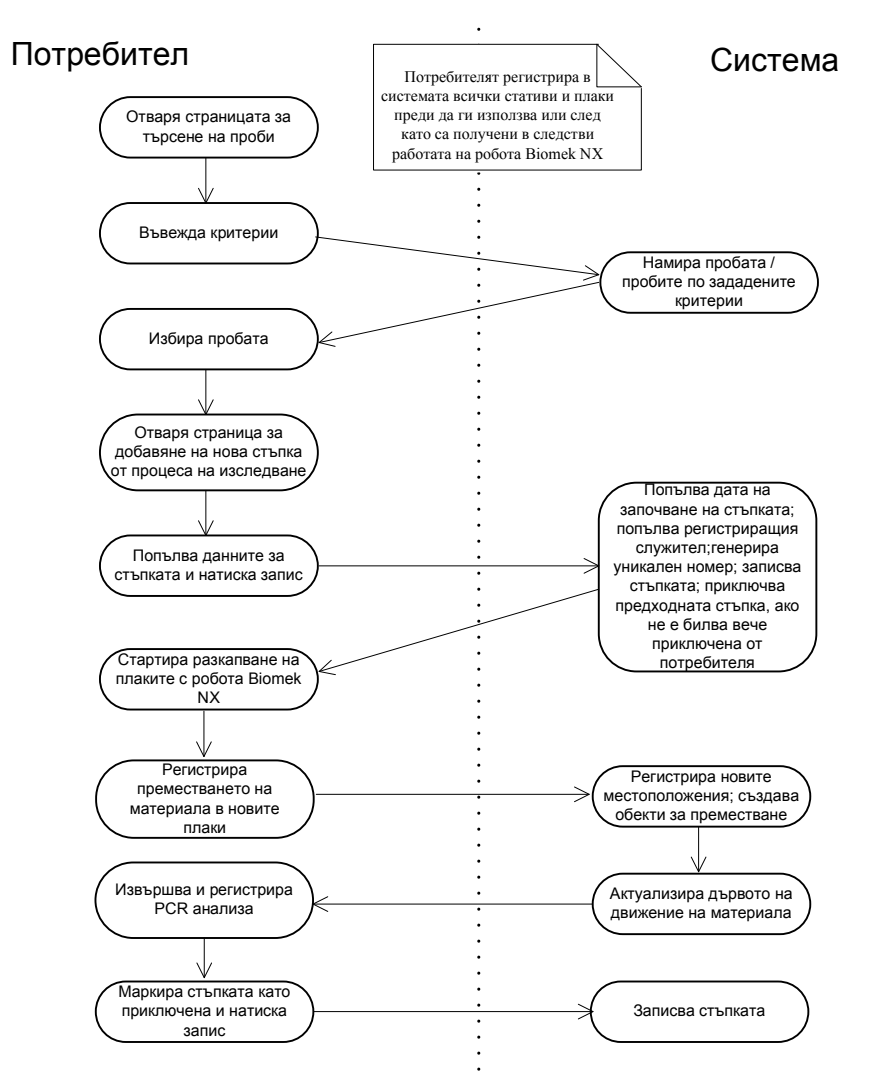

Фиг. 10 – Подготовка и извършване на PCR или Pre PCR анализ

## 2.5.8. Извършване на Post PCR

• Потребител: Инициира започването на нова стъпка в системата за конкретните проби. Регистрира в системата

пречистването на плаките с non-meta PCR материал. Регистрира реплицирането на плаките с meta PCR материал, като записва новополучените плаки и ги надписва с уникалните им номера генерирани от системата. Записва местоположението на оригиналната плака. Регистрира завършването на допълнителния PCR върху получените от репликацията плаки с meta PCR материал.

• Система: Генерира уникални номера на използваните плаки в процеса на извършване на стъпката. Записва преместването на материала при реплициране.

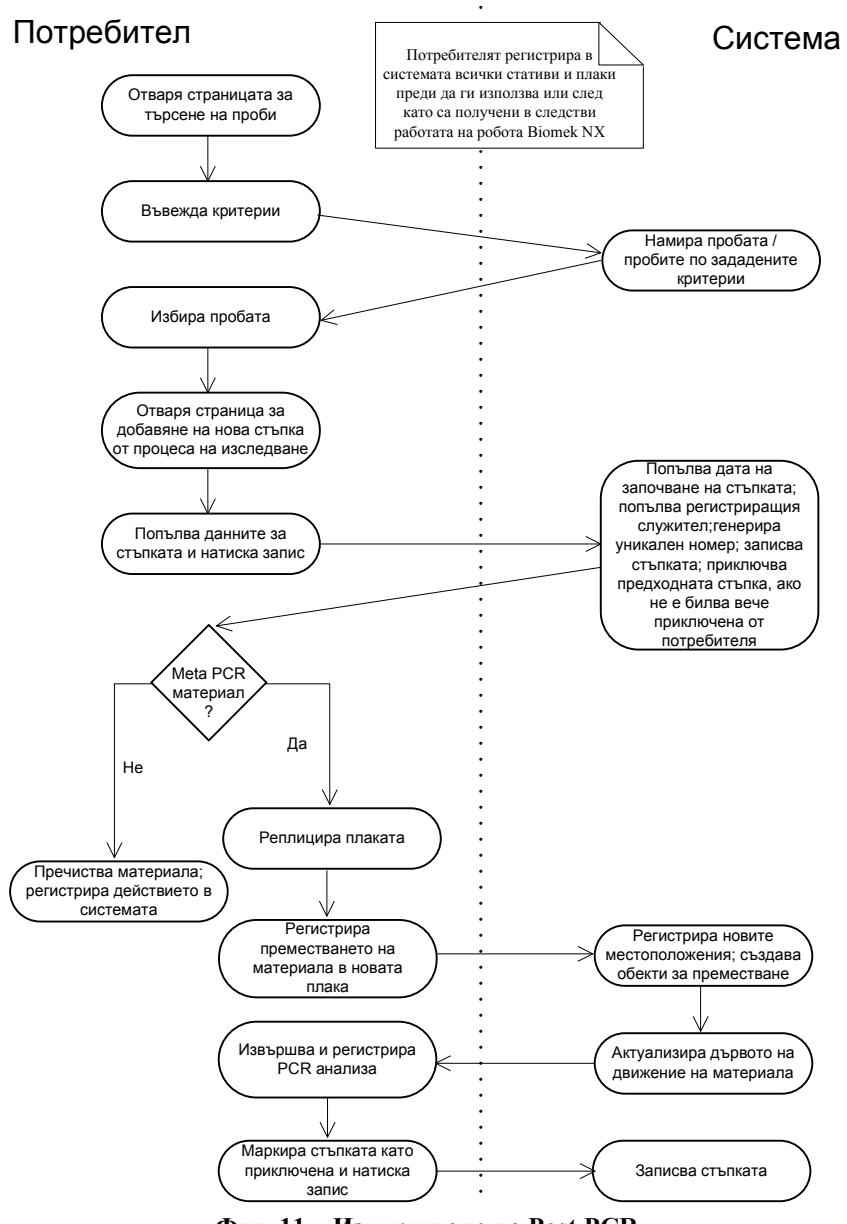

Фиг. 11 – Извършване на Post PCR

## 2.5.9. Секвенция

- Потребител: Инициира започването на нова стъпка в системата за конкретните проби. Намира съответните проби в системата, записва получените резултати от изследването.
- Система: Регистрира приключването на работата по пробите.

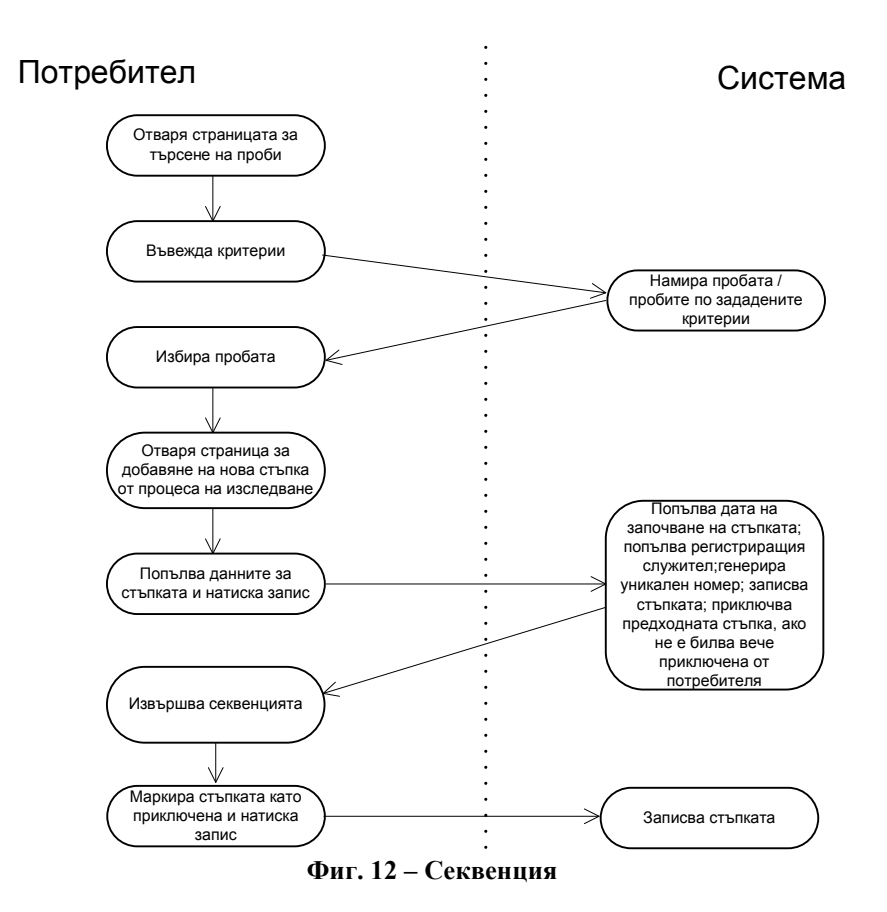

# 2.5.10. Анализ на резултатите и уведомяване на поръчителите на изследването

- Потребител: Избира за кои приключени проби да се генерират електронни писма от системата. Преглежда и потвърждава писмата. Може да бъде избран и вариант, в който потребителят сам приготвя данни за изпращане (например ако това не е възможно по електронната поща) и ръчно маркира пробите с "поръчителят е уведомен за резултата".
- Система: Изпраща потвърдените писма и маркира пробите с "поръчителят е уведомен за резултата".

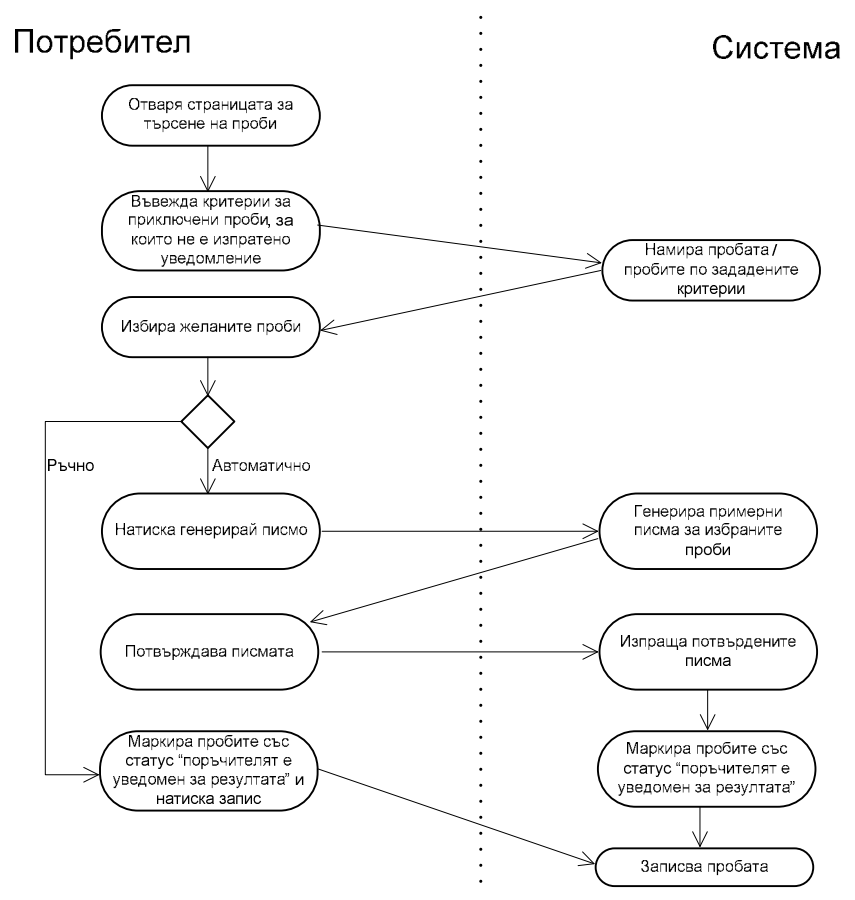

Фиг. 13 – Изпращане на уведомление за резултати от изследването на пробата

# 3. Общи изисквания към системата

- Всяка проба и резултатите от нея трябва да бъдат напълно проследими в процеса на обработка в лабораторията.
- Всеки потребител да има лесен достъп до списък от всички "работни" проби, т.е. проби с които му предстои още работа.
- Да се пази информация за времето за изпълнението на дадена стъпка от процеса на изследване на дадена проба.
- Трябва да бъде предоставена възможност за разпечатване на различни документи.
- Трябва да има възможност за изпълнение на справки и преобразуването на информацията в различни формати (напр. PDF, Word, Excel).

## 4. Функционалност

#### 4.1. Общи положения

В тази точка разгледаме общи за системата характеристики.

#### 4.1.1. Дати

В системата датите се въвеждат и показват във формат "ДД.ММ.ГГГГ". Те могат да бъдат въвеждани ръчно в предоставено текстово поле или от календар достъпен от бутон до съответното поле.

#### 4.1.2. Активност

Повечето обекти (напр. Номенклатурите и потребителите) имат флаг за активност. Потребител със съответните права може да променя стойността на този флаг. Обектите маркирани като деактивирани не могат да участват като характеристика при създаването или редакция на други съдържащи ги обекти.

#### 4.1.3. Търсене на обекти

Системата предоставя възможност за търсене на почти всички обекти по зададени филтриращи критерии. Потребителят може да въвежда произволна комбинация от тези критерии, като нито един от тях не е задължителен.

Когато критерият за търсене е от тип символен низ (String), приложението не търси за точно съвпадение по тази характеристика, а приема за отговарящи на филтъра всички обекти, за които тази характеристика започва с въдената стойност на критерия (like 'criterion\_value%'). Изключенията от това правило ще бъдат изрично посочени в тази точка при описанието на съответния обект.

Критерият за активност на обект се избира от падащ списък с три възможности – всички (активни и не активни), активни, не активни.

#### 4.1.4. Задължителни полета

Полета, чиито стойности са задължителни, са маркирани със символа '\*' (звезда) след името си.

## 4.2. Модули

От функционална гледна точка приложението е разделено на 4 модула – Администрация, Управление на пациенти, Управление на проби и Справки. На фигурата по-долу са показани взаимодействията между модулите. Модул Администрация е независим и не използва функционалност от другите модули. Модул Управление на пациенти използва функционалност само от модул Администрация. Модул Управление на проби използва функционалност от предходните два модула, а модул Справки използва функционалността на всички останали модули.

В следващите подточки подробно е разгледана функционалността на всички модули.

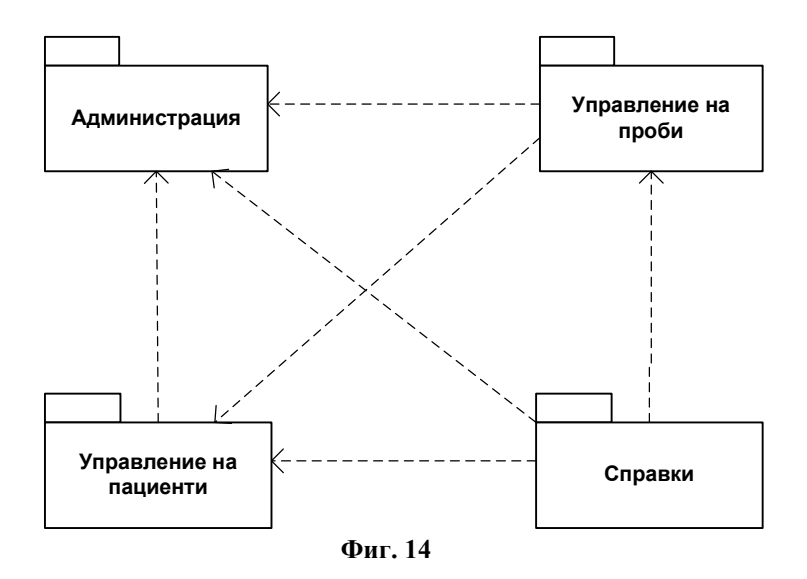

## 4.3. Администрация

Административният модул на "Информационната системата за съхранение и управление на данни от генетични изследвания" включва функционалност за редактиране на конфигурационните параметри на приложението, управление на потребителите и управление на номенклатури.

#### 4.3.1. Конфигурационни параметри

Конфигурационните параметри служат за настройване на системата за извършване на определени процеси.

Конфигурационните параметри се делят на групи. Всяка група има един или няколко конфигурационни параметъра, като всеки параметър има предварително определен тип. В момента се поддържат следните типове: символен низ (String), парола (Password) и цяло число (Number).

Групите и параметрите в тях са предварително определени в системата. Потребителите могат да редактират стойностите на параметрите, но не могат да добавят нови или да премахнат вече съществуващи.

В системата са дефинирани две групи параметри.

#### 4.3.1.1. Настройки за изпращане на поща

В групата се включват параметрите необходими за автоматично изпращане на електронна поща по протокола SMTP.

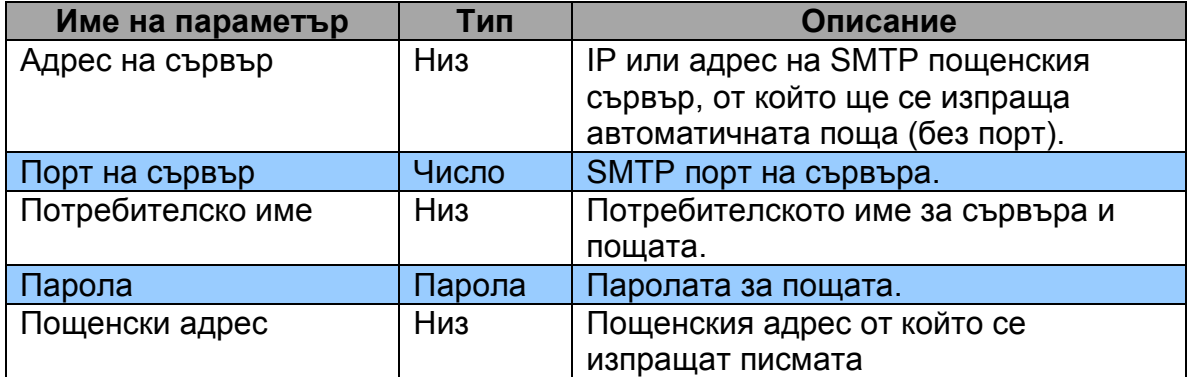

В тази група се включват следните параметри:

## 4.3.1.2. Срокове за предупреждение

Групата включва параметри, конфигуриращи предварителния брой дни преди изтичането на краен срок за определено действие, което служител на центъра трябва да извърши, но все още не е приключил.

В групата е дефиниран само един параметър:

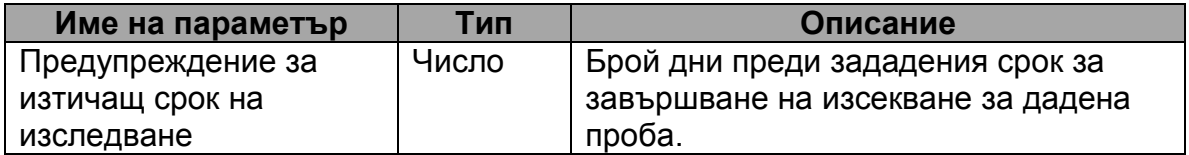
## 4.3.2. Потребители и роли

Системата предоставя функционалност за добавяне на нови потребители, редактиране и разглеждане на профилите на вече регистрирани такива. Тази функционалност е достъпна от две уебстраници – една за търсене на потребител(и) и втора(достъпна от първата) за добавяне/редактиране на потребител.

Със системата могат работят само регистрираните в нея потребители. Всеки потребител има една или няколко роли, които определят функционалността, до която той има достъп. Потребителите влизат в системата, като въвеждат своето потребителско име и парола.

Съществуват четири различни роли. Те не могат да се редактират и не е позволено добавянето на нови роли.

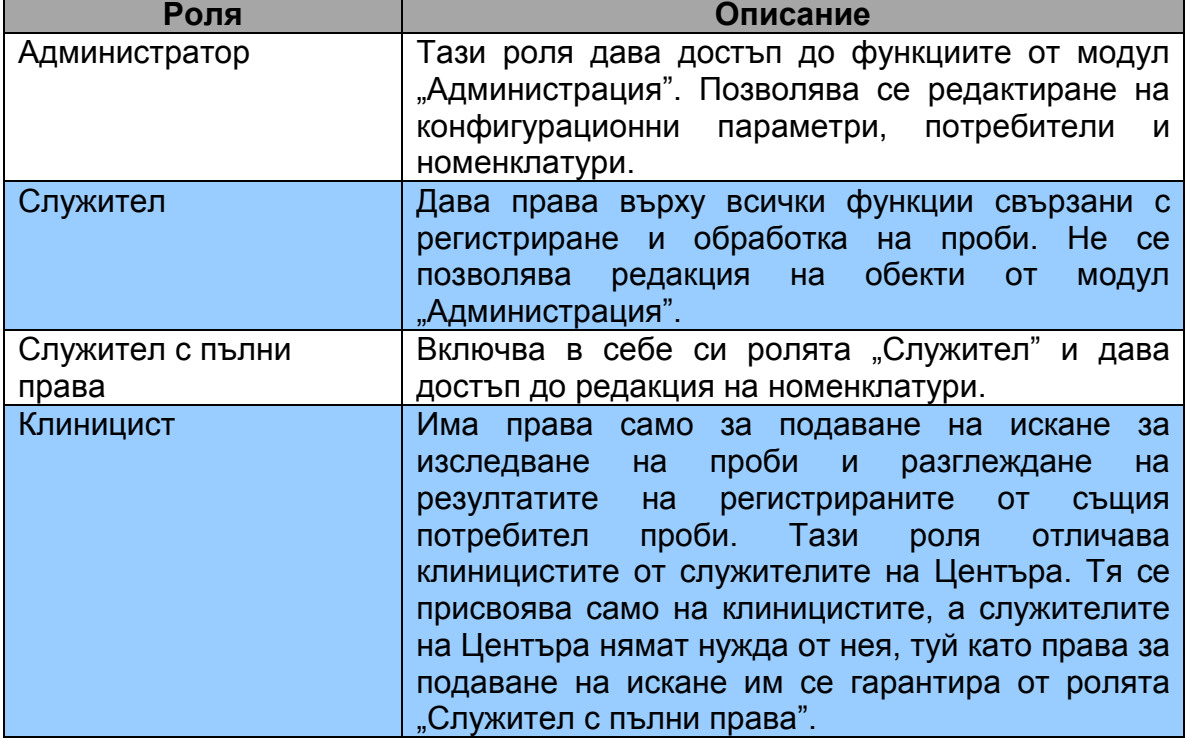

Таблица с ролите:

Профилът на всеки потребител се състои от следните характеристики:

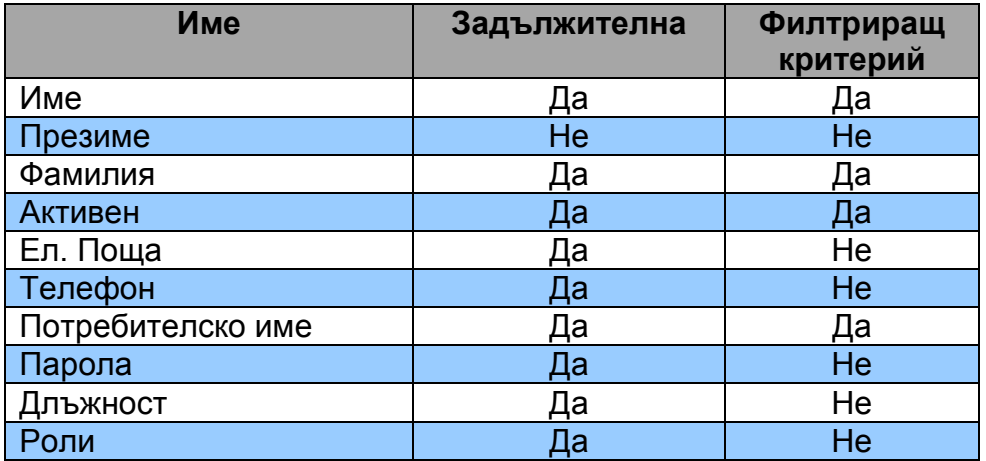

Потребители не могат да се изтриват, но могат да бъдат маркирани като не активни. Само на активните потребители се позволява достъп до системата. Един не активен потребител може да бъде активиран на по-късен етап, ако това е необходимо.

Всеки потребител може да променя данните в своя профил. За тази цел се предоставя специална страница за редакция, където характеристиките активност, длъжност и роли не са разрешени за промяна.

Не е възможно създаване на потребител без да му е присвоена поне една роля.

Паролите на потребителите се пазят криптирани в базата данни.

### 4.3.3. Номенклатури

В системата са дефинирани различни видове номенклатури. Техните елементи участват в характеризирането и управлението на основните обекти в процеса на изследване в Центъра по молекулярна медицина – проби и пациенти. Функционалността по управление на номенклатурите е достъпна от подменю "Администрация" опция "Номенклатури".

### 4.3.3.1. Длъжност

Елементите на тази номенклатура определят длъжността, на която работят потребителите на системата в Центъра по молекулярна медицина. Пример – ръководител проекти.

Характеристиките на елементите на тази номенклатура са:

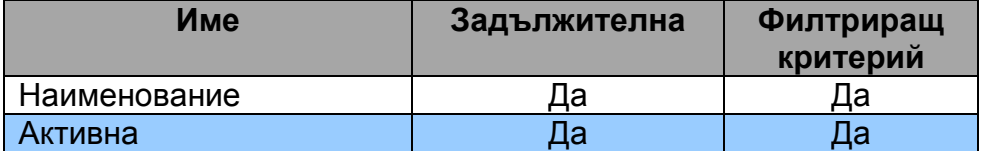

### 4.3.3.2. Болести

Номенклатурата включва всички болести, които се изследват в Центъра по молекулярна медицина. Пример за изследвана болест – глаукома.

Характеристиките на елементите са:

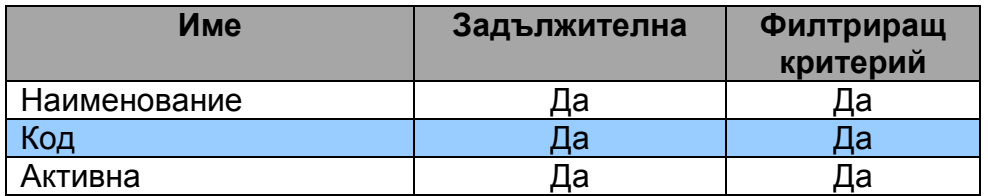

## 4.3.3.3. Етнически групи

Елементите на тази номенклатура определят етническата принадлежност на пациентите, на които се прави генетично изследване в Центъра по молекулярна медицина. Пример – арменци.

Характеристиките на елементите са:

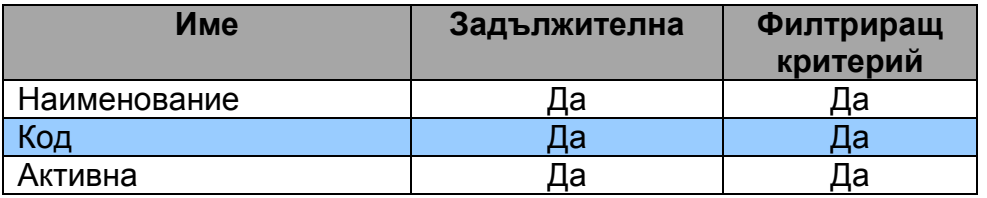

Характеристиката код на елементите участва при образуването на уникален код на пациента.

## 4.3.3.4. Видове проби

Включват възможните видове проби, които постъпват за изследване в Центъра по молекулярна медицина. Пример - кръв.

Характеристиките на елементите са:

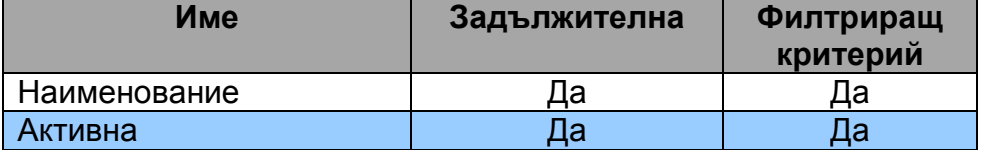

### 4.3.3.5. Проекти

В Центъра се работи по различни изследователски проекти. Всеки проект може да се отнася към нито една, една или няколко болести. Тази номенклатура включва всички работни проекти.

Характеристиките на елементите са:

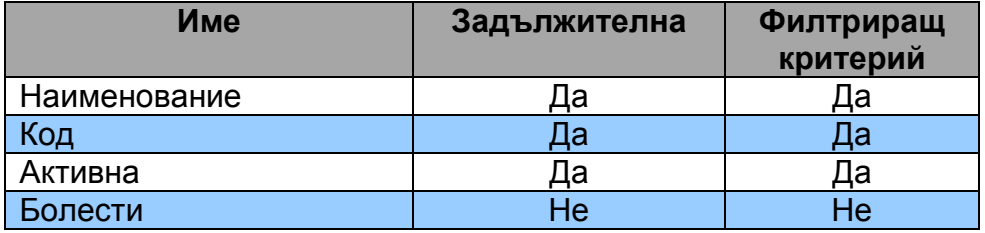

Кодът на проекта участва в образуването на уникален код за пробата.

## 4.3.3.6. Критерии за проби

Част от изолираният ДНК материал от постъпващите за изследване в Центъра проби се тества по различни критерии и се определя годността му. Елементите на тази номенклатура включват точно тези критерии.

Характеристиките на елементите са:

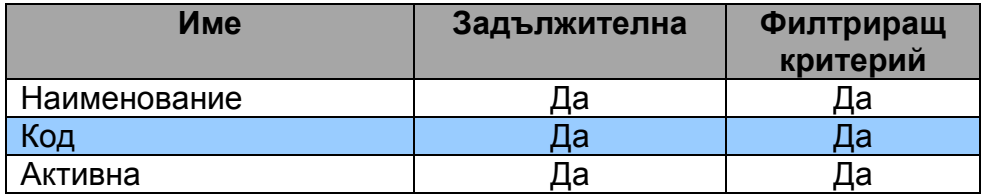

Кодовете съвпадат с означенията от спектрофотометъра на критериите, по които се изследва ДНК материалът за чистота и концентрация. Това прави възможно автоматичното попълване на резултатите от теста на различните проби при въвеждане на резултатния файл от спектрофотометъра в системата.

### 4.3.3.7. Пол

Номенклатурата определя пола на пациентите. Редакцията и не е позволена.

В системата предварително са дефинирани следните елементи: "мъж", "жена" и "не известен".

#### 4.3.3.8. Стъпки от процеса на изследване

За по-голяма гъвкавост, процеса на изследване е разделен на стъпки. Тази номенклатура определя съществуващите в момента стъпки в Центъра по Молекулярна Медицина.

Също както и при номенклатура "Пол" не се позволява редакция и добавяне на нови елементи от потребителите.

Предварително зададените в номенклатурата елементи са: "регистриране на проба" "изолиране на ДНК", "тест за чистота на материала", "нормализиране на ДНК", "групиране", "PCR или Pre PCR", "Post PCR" и "секвенция и анализ".

## 4.4. Управление на искания за изследване

Към този модул се включват управление на семейства и пациенти и управление на искания за изследване на проби.

Данните за пациентите и семействата ще бъдат прехвърлени от друга съществуваща система в Центъра.

### 4.4.1. Пациенти

Всеки пациент изследван в Центъра се регистрира в системата.

За пациентите се поддържа досие, в което под формата на отделни записи се води история на неговите заболявания (т.е. проектите, по които се изследва). Обикновено записите са свързани с проба, но това не е задължително. Към всеки запис може да се прикрепят различни електронни документи и да се добавят бележки.

За пациентите се регистрират множество данни – трите имена, инициали, дата на раждане, пол, етническа принадлежност, телефон, електронна поща, адрес, уникален в системата код. Няма задължителни данни, тъй като изследването може да бъде анонимно. Но ако имената на пациента са неизвестни, то е задължително попълването на инициалите. Дата на раждане е разбита на отделни полета за деня, месеца и годината, защото е възможно разкриването само на част от дата (например само годината).

Системата предлага три отделни страници за работа с пациенти – страница за търсене на пациенти по различни критерии, страница за добавяне/редакция на пациент и страница за избор на пациент.

Предвиждат се различни критерии за търсене на пациенти – по собствено име и фамилия, рождена дата (или част от нея), инициали, пол, етническа принадлежност, период на регистриране, проекти по които се изследват и уникален код.

Страниците за търсене и избор на пациент са подобни. Те дават възможност за търсене по изредените по-горе критерии. Резултата от филтрирането по указаните от потребителя критерии се показват в таблица, която включва колони: уникален код, име и фамилия, инициали, дата на раждане, пол, етническа принадлежност, телефон за връзка.

В страницата за търсене, при избор на пациент се зарежда страницата за неговата редакция.

Страницата за избор се зарежда от друга страница (например страницата за подаване на искане за изследване) и при посочване на желания пациент, тя се затваря, като автоматично се презарежда викащата страница и се попълват съответните данни на пациента.

Страницата за добавяне/редакция включва всички полета от данните на пациента. При опита за записване на грешни данни (например не са въведени нито имената и нито инициалите или уникалният номер вече съществува в системата) приложението показва съответните съобщения за грешки.

Системата автоматично записва потребителя, който е регистрирал пациента и датата на добавянето му.

### 4.4.2. Семейства

Когато са известни родствени връзки между пациентите, те се групират в семейства. Всяко семейство има уникален регистрационен номер и име. За всеки член на семейството се пази ролята му в него – баща, майка и т.н.

Системата предоставя възможност за регистриране на ново семейство, като всеки член се избира с помощта на страницата за избор на пациенти и се указва ролята му. При успешен запис приложението показва уникалния номер, под който е добавено семейството.

Системата дава възможност за търсене на регистрирани семейства по уникалния им номер или по техен член (който отново се избира посредством страницата за избор на пациенти).

Предоставя се и страница за избор на семейство подобна на страницата за избор на пациенти. Тя се използва при регистриране на искания за изследване, тъй като то може да включва цяло семейство.

Възможно е един пациент да участва в няколко семейства в зависимост от проектите, по които е изследван или въобще да не участва в нито едно семейство.

#### 4.4.3. Подаване на искане за изследване

Процесът по изследване на проба винаги започва с подаване на искане за изследване.

В искането се указва причината за изследване, клинициста, който е изпратил пациента (ако случаят е такъв), пациента, неговите роднини с регистрационния номера на семейството и други данни, които са различни за всеки изследователски проект.

Цялата необходима информация се регистрира в приложението от специално разработена страница, като автоматично се записват дата на регистриране и потребителя въвел искането. Всяко искане получава уникален номер при въвеждане.

Пациентът (пробанд), чиято проба ще бъде изследвана, се избира от страницата за избор на пациенти. След като е посочен пациента, служителят в Центъра, може да избере семейство, като автоматично възможностите за избор са филтрирани по посочения пациент. Тъй като е възможно, искането да не е за цялото семейство, системата позволява изключването на част от неговите членове. Това се осъществява, като се маркират за включване само необходимите пациенти (по подразбиране всеки член на семейството е маркиран).

Системата включва страница за търсене на искания, като възможните критерии са период на въвеждане, пациент, регистрационен номер на семейство, потребител въвел искането.

Системата поддържа функционалност за преобразуване на данните на исканията в MS Word формат.

Предвижда се клиницистите да могат сами да изпращат искания през приложението. Те трябва да бъдат регистрирани като потребители с роля "клиницист" в системата. При изпращане на искане, те получават присвоения му уникален номер. Клиницистите ще могат да виждат резултатите само за техните искания.

## 4.5. Управление на проби

### 4.5.1. Регистриране и търсене на проби

Пробите се регистрират в отделна страница. Системата автоматично записва потребителя регистрирал пробата и дата на въвеждане.

При регистриране на всяка проба потребителят избира искането, по което е постъпила и пациента, за който се отнася. Системата не може да определи автоматично пациента по искането, защото то може да е за няколко пациента от едно семейство. Избират се проектите, по които ще бъде изследвана. За всеки посочен проект автоматично се създава по един запис в досието на пациента и пробата получава уникален код генериран от системата по следния начин: код на проекта + уникален номер на пациент + дата на регистриране. Уникалните кодове и записите в досието се създават само при успешно записване на пробата.

Задължителните данни при въвеждане на нова пробва в системата са – искането за изследване (респективно пациента), поне един проект, по който да бъде изследвана, брой дни за приключване на изследването.

Системата позволява редактиране на уникалния код, като при опит за запис прави проверка дали той не съществува вече в системата и в случай на открито повторение, показва съобщение за грешка.

Намирането на регистрираните в системата проби е от съществено значение. Предлагат се множество критерии за филтриране на пробите – по период на регистрация, по пациент, по искане за изследване, по служител, който я е въвел, по проекти, по клиницист, по предвидената дата на приключване на изследването, по номер на епруветка, статив, плака или група в която се намира материал от пробата.

 Служителите могат да решат, че изследването на пробите няма да доведе до надеждни резултати, ако например при изпълнението на

някоя стъпка от процеса на изследване, се окаже че материалът не е достатъчен или не е с необходимата чистота. В тези случаи пробите могат да бъдат отхвърляни, като задължително се посочва причината за това.

### 4.5.2. Регистриране и търсене на епруветки

В приложението са отделени специални страници за регистриране на нови и търсене на вече регистрирани епруветки.

Единственото, което трябва да въведе потребителят за да създаде нова епруветка е нейният уникален код (обикновено това е кодът на пробата + пореден номер) и местоположението й на съхранение в Центъра. При запис системата прави проверка за уникалността на посочения код, автоматично генерира уникален номер, записва потребителя създател и датата на регистриране. Приложението показва на потребителя генерирания уникален номер за успешно създадените епруветки.

В отделна страница епруветките могат да бъдат намерени по техния уникален номер, код или местоположение. Търсенето по местоположение е от вида tubes.location like '%user\_text%', т.е. търси се срещане на въведения от потребителя текст в полето съдържащо информация за местоположението на епруветката. Това търсене може да бъде изключително бавно при голям брой регистрирани епруветки, защото няма как да бъде индексирано в базата данни.

## 4.5.3. Регистриране на стативи и плаки

Стативите и плаките се обработват по сходен начин в приложението и за това са разгледани заедно.

Регистрирането им става в отделни страници.

Потребителят посочва само местоположението им в Центъра, а системата автоматично генерира уникален номер и записва потребителя и дата на създаване. След запис приложението показва генерирания уникален номер.

### 4.5.4. Регистриране на групи от материал за изследване

Регистрирането на група се извършва в отделна страница.

Необходимо е потребителят да зададе име на групата, а системата автоматично генерира уникален номер и записва дата на регистриране и потребителя, който я е създал.

Групите се използват в стъпката "Групиране", когато потребителите обединяват материала от пробите по даден критерий – например проект на изследване. [3]

# 4.5.5. Управление на стъпки от процеса на изследване за проба

Достъпът до страниците за регистриране и разглеждане на стъпки се осъществява от страницата за разглеждане на проби.

В страницата с детайлна информация за проби в таблица се показват всички регистрирани до момента стъпки в процеса на изследване. Стъпките са сортирани по проект и дата на регистриране в нарастващ ред. За всяка стъпка се показват вида й, проекта по който е изследването, датата й на регистриране (това е датата на започването й), дата на завършване (ако изпълнението на стъпката не е приключило все още, клетката в таблицата е празна), флаг за успешно/неуспешно завършване и номера на родителската й стъпка (ако има такава).

При натискане на бутон "Проследи движение" на стъпка от таблицата се зарежда страница, която визуализира всички премествания на материала в рамките на изпълнението на стъпката.

На всеки ред от таблицата има бутон "Продължи процеса", който зарежда страницата за регистриране на нова стъпка. За родителска на новата стъпка автоматично се посочва избраната от таблицата стъпка и проекта на изследване, ако е бил посочен. За потребителят остава само да избере вида й от номенклатура "Стъпки" и по желание да въведе произволна забележка.

Някои стъпки са общи за процесите на изследване независимо от проектите, в които участва пробата. Например изолирането на ДНК може да се извърши само веднъж и така подготвения ДНК материал да се разпредели за различните проекти на изследване на пробата. Поради тази причина не е задължително посочването на проекта, в който участва стъпката.

Системата автоматично създава първата стъпка от процеса на изследване, а именно "регистриране на проба".

При запис на новосъздадена стъпка системата автоматично извършва няколко действия. Първо записва дата на регистриране и потребителя извършител. Второ приключва предходната, ако това не е било вече направено от потребителя. При автоматичното приключване за дата на завършване на предходната стъпка се поставя датата на регистриране на новата стъпка, а флагът за завършване се слага на положение "успешно завършване".

#### 4.5.6. Управление на преместването на материал от проби

Както е показано на <u>диаграмите за движение на материала</u>, в рамките на изпълнение на една стъпка от процеса на изследване на пробите материалът често променя местонахождението си. От една епруветка се разделя в няколко, епруветките се поставят в стативи, съдържимото на епруветките се разпределя в различни плаки и групи и т.н..

Служителите на центъра трябва във всеки един момент да знаят, къде се намира материала изследван по дадени проекти и обратното – по уникалния номер или кода на местоположението на материала да намерят записа за пробата за да въведат забележки или резултати от извършено действие.

Приложението предлага гъвкава функционалност за следене на материала от пробите. В системата се разглежда отделен обект "местоположение", който съдържа следните атрибути необходими за идентифициране на материала, стъпката и местоположението:

- референция към стъпката в рамките на която е регистрирано преместването
- референция към пробата към която принадлежи материала
- дата и час на регистриране
- референции към епруветка, статив или плака
- координати в статива или плаката
- номер на група

Задължително точно една от референциите към епруветка, статив или плака е попълнена. Ако местоположението е върху статив или плака, трябва да се въведат и координатите на материала в тях. Номерът на групата не е задължителен и се оказва само, ако материалът е групиран от служителите в Центъра с материал от други проби по подходящи критерии.

В отделен обект се поддържа информацията за преместване на материала от едно място на друго. В него се записват референциите на първоначалното и следващото местоположение.

Както беше отбелязано в предходната точка, предвидена е отделна страница, в която се проследява движението на материала. Тази страница е достъпна от таблицата със регистрираните до момента стъпки от процесите на изследване на една проба. При зареждането на тази страница първоначално се показват регистрираните до момента промени в рамките на изпълнение на посочената стъпка.

Възможно е преместване на части от материала от едно първоначално местоположение към няколко нови местоположения. Пример за това е разпределянето на изолирания ДНК материал от една епруветка в няколко други. По този начин преместванията на материала от едно място на друго образуват дърво от начални и крайни местоположения. Корен на дървото е първата епруветка, в която се съхранява получения материал за проба – най-често кръв на пациента.

Това дърво се визуализира в таблица, като всяко ниво е в отделна колона, а всяка клетка от колоната показва информацията за отделно местоположение от нивото. По този начин нивото съдържа преместванията в рамките на едно от изпълняваните действия в стъпката.

Чрез специални бутони "Назад" и "Напред" потребителите могат постепенно да включват в таблицата съответно по едно ниво нагоре или надолу в дървото. По този начин може да се проследи цялата история на преместване на материала от корена до листата в рамките на изследването на пробата по един проект. В не празните клетките показващи местоположения има бутони "Премести материала".

Бутоните "Премести материала" зареждат страница за добавяне на ново местоположение в рамките на стъпката от нивото на дървото. Потребителят въвежда необходимата информация за новото местоположение – референция на епруветка, статив или плака, евентуално координати в статива или плаката и група. Местоположението от което е инициирано добавянето, автоматично се превръща в изходно (предходно) за новото. Потребителят сам избира стъпката, към която отнася новото местоположение, като избор на приключили стъпки не се позволява.

При запис на новото местоположение, системата автоматично попълва датата и часа на регистрация.

# 4.5.7. Прикрепване на електронни документи към записи от досие на пациент, стативи и плаки

За запис от досие на пациент и за регистрираните стативи и плаки е предвидена възможност за прикрепване на електронни документи. Например за стативите е възможно да бъде прикрепен резултатния файл от работата на робота Biomek NX при нормализиране на ДНК.

Електронните документи се добавят по подобен начин, без значение от обекта, към който с прикрепват.

Всеки прикрепен документ се състои от файл, име на файл и описание.

От страницата за разглеждане на съответния обект потребителят може да зареди страницата за добавяне и изтриване на документи. В нея в таблица се показват наличните до момента документи – по един документ на ред. Срещу всеки документ има бутон за изтриването му.

Под таблицата има бутон за добавяне, който зарежда нова страница, в която се избира файла и се посочва описанието му.

### 4.5.8. Приключване и изпращане на резултат от проба

Потребителите ръчно маркират пробите като приключени. Това означава, че процесът по изследване на пробата е приключил успешно и резултатите са готови и анализирани. За всяка приключена проба служителите на Центъра трябва да уведомят клинициста, който е подал искането за изследването й.

Уведомяването може да се стане ръчно или автоматично.

При автоматичното уведомяване потребителите филтрират желаните проби в страницата за търсене на проби и посочват, за кои от тях искат да бъдат генерирани електронни писма. Приложението генерира писмата, ако е възможно и ги показва в таблица. Служителят преглежда писмата и ги потвърждава за изпращане едно по едно. Системата изпраща потвърдените писма и маркира пробите с "поръчителят е уведомен за резултата".

При ръчното изпращане потребителят намира съответната проба, с помощта на страницата за търсене на проби и сам я маркира с "поръчителят е уведомен за резултата".

# 4.6. Справки

В този модул е реализирана функционалността за изпълнение на справки и преобразуване на данните от системата в различни формати.

Системата позволява форматирането на резултата от изпълнението на различните справки в PDF формат.

В хода на работата на системата в Центъра по молекулярна медицина може да възникне нужда от допълнителни справки, освен посочените по-долу.

# 4.6.1. Справка за незавършени проби с изтекъл срок за изследване

Данните в тази справка могат да бъдат филтрирани по изследователски проект. Изтекъл е срокът на тези проби, за които дата получена при сумиране на датата на регистрирането им в системата и броят дни предвидени от служителя за завършване на изследването е по-голяма от текущата дата.

# 4.6.2. Справка за незавършени проби с изтичащ срок на изследване

Данните в тази справка могат да бъдат филтрирани по изследователски проект. За изтичащ се приема този срок, за който броят дни оставащи до края му е по-малък или равен на броят дни оказан в конфигурационния параметър "Предупреждение за изтичащ срок на изследване".

## 4.6.3. Справка за пробите регистрирани за даден пациент

Включва пробите регистрирани към дата за определен пациент.

# 4.6.4. Справка за регистрираните в определен период проби за изследване по даден проект

Данните се филтрират по период – начална и крайна дата и определен проект.

Това са всички проби регистрирани в системата за изследване по даден проект в определения период.

# 5. Организация на интерфейса на приложението

В тази точка е описано, как е организиран интерфейсът на приложението.

На следващата фигура като пример е показана страницата за търсене на регистрираните в системата потребители. С червено са номерирани поважните елементи.

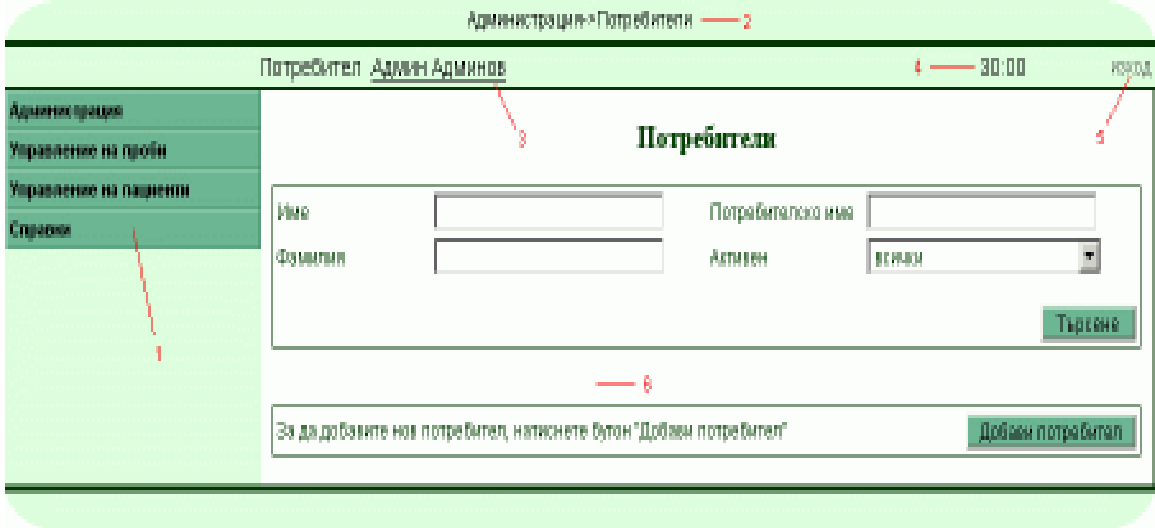

Фиг. 15

Всички страници с изключение на страницата за вход в системата са конструирани и изглеждат по начина показана на фигурата.

В лявата част на страницата се намира главното меню на приложението, което е основния навигационен инструмент (означено с 1). То съдържа четири възможности за избор, които съответстват на функционалното разделение на системата на модули.

Менюто има дървовидна структура. Някои от неговите възможности отварят подменюта, а те съответно могат да сочат към други подменюта. Връзка към страниците на приложението има само от листата на дървото (т.е. последните елементи на всяко ниво на менюто). Подменютата се отварят автоматично, когато потребителят позиционира мишката над тях (не е необходимо натискане).

За да се улесни ориентацията на потребителите в горната част на страницата е разположена навигационна лента (означена с 2). В тази лента се показва, къде в дървото на менюто се намира текущо заредената страница. Описан е целият път от опцията в главното меню до последното ниво.

Лентата под навигационната лента съдържа няколко елемента.

В лявата и част (означено с 3) се показват името и фамилията на текущия потребител. Имената представляват активна връзка към страницата за редакция на профила на потребителя, където могат да бъдат променени потребителското му име, паролата му или друга лична информация.

В дясно (означено с 4) се намира брояч, който показва оставащите минути и секунди до края на сесията на потребителя. Сесията на потребителя е настроена да изтича след тридесет минутни липса на активност. Броячът е синхронизиран с часовника на потребителската машина и се актуализира на всяка секунда отброявайки времето на обратно. В последните десет минути преди изтичане на сесията цифрите се изписват с червен цвят. При зареждане на същата или друга страница, отброяването започва отначало.

В същата лента в дясно от брояча (означено с 5) е позиционирана активна връзка за изход от приложението. При натискане на тази връзка, потребителската сесия на сървъра се анулира и се зарежда страницата за вход в приложението.

С 6 е означено мястото, където се зарежда съдържанието на работните страници (в случая страницата за търсене на потребители).

# 6. Архитектура

## 6.1. Инсталационна диаграма

Приложението работи на уеб-сървър Tomcat версия 5.5.20. Tomcat е мулти-платформен сървлет контейнер с отворен код и се разпространява под лиценз Apache Software License. Tomcat е изключително стабилен и бърз. Производителността и надеждността му са доказани в редица системи (списък с имената и кратко описание на по-известните от тях може да бъде разгледан на интернет адрес http://wiki.apache.org/tomcat/PoweredBy).

За базата данни е избран PostgreSQL сървър версия 8.2. PostgreSQL е мощен сървър за релационни бази данни с отворен код. Той има зад гърба си дванадесет годишна история и доказана архитектура, която му е спечелила стабилна репутация за надеждност, коректност и бързина. Той върви на всички по-известни операционни системи – Linux, UNIX (AIX, BSD, HP-UX, SGI IRIX, Mac OS X, Solaris, Tru64) и Windows. [5]

Възможно е инсталирането на уеб-сървъра и на сървъра за базата данни на една и съща физическа машина, но е препоръчително те да бъдат разделени на два отделни компютъра в една и съща мрежа.

Не е необходимо инсталиране на никакъв допълнителен софтуер на клиентските машини освен програми за разглеждане на документите създадени от системата – искания за изследване на проби, справки и др. За документите в PDF формат е необходим Acrobat Reader. За документите в Word и Excel формат е необходим Microsoft Office с включени съответно Microsoft Word и Microsoft Excel.

Клиентската машина комуникира само с уеб-сървъра по протокол HTTP. Със сървъра бази данни комуникира уеб-сървъра по протокол TCP / IP.

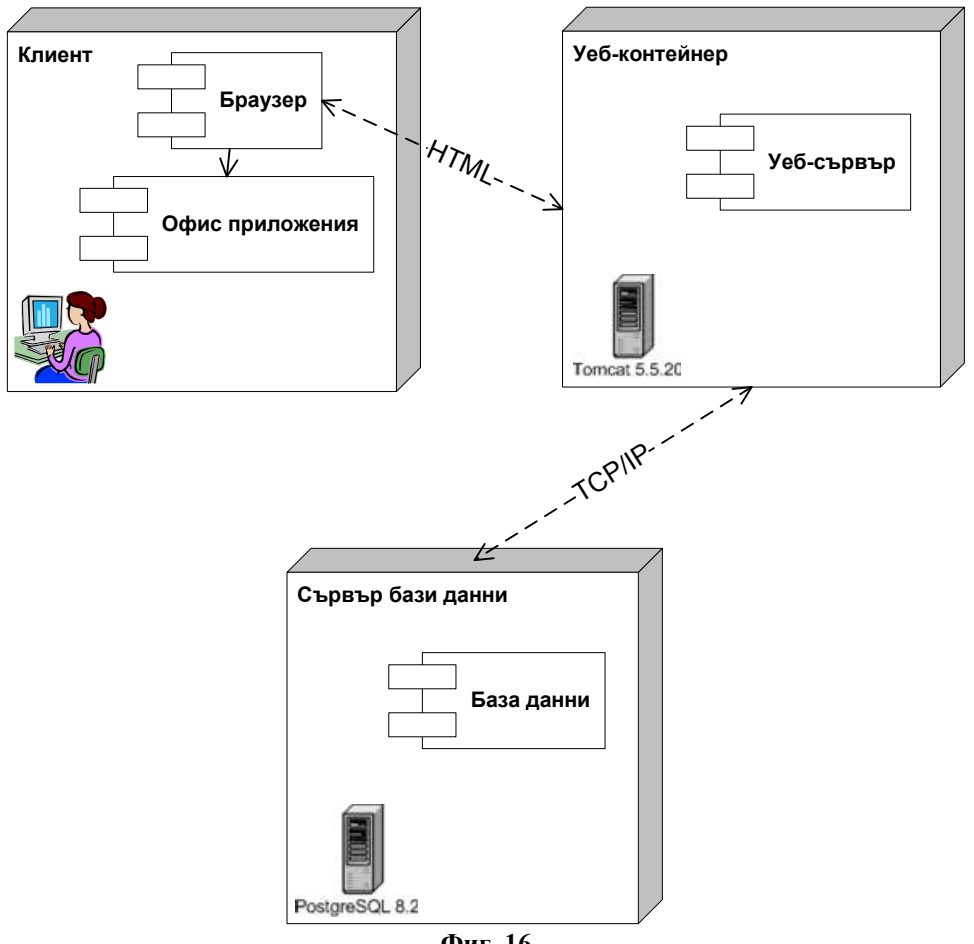

### Фиг. 16

## 6.2. Програмна архитектура

## 6.2.1. Преглед

Приложението е уеб-базирано и е изградено на базата на MVC (Model–View–Controller) архитектура.

MVC архитектурата позволява разделянето на реализацията на бизнес логиката на приложението от кода служещ за презентиране на данните и взаимодействие на потребителя със системата.

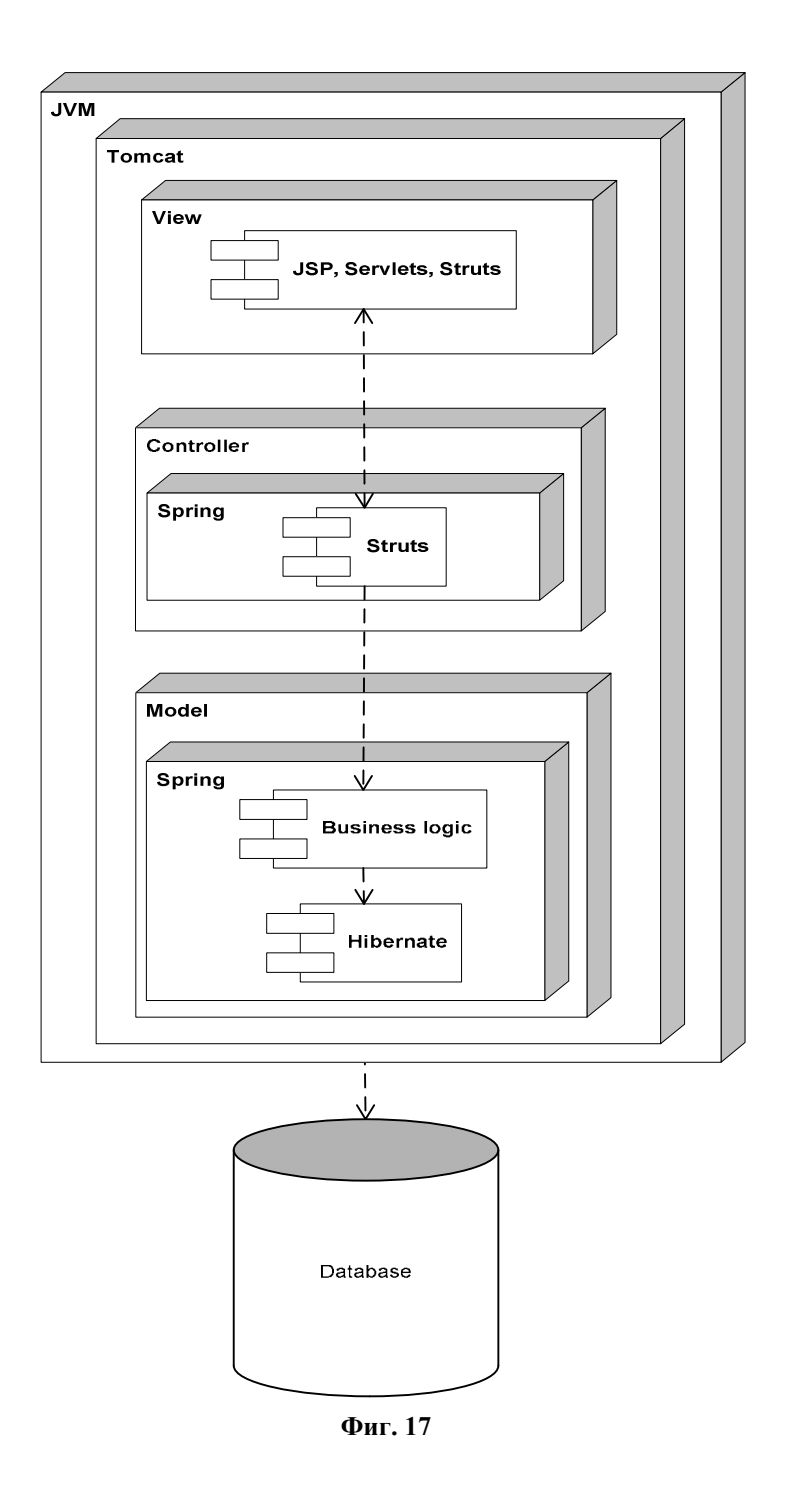

### 6.2.2. Model

В този слой е реализирана бизнес логиката на приложението и логиката за връзка с базата данни.

### 6.2.2.1. Hibernate

За работа с базата данни приложението използва Hibernate Framework 3.2.

Hibernate e широко използвано мощно средство за работа с различни видове бази данни. То реализира така наречения програмен подход Object - Relational Mapping (ORM) за връзка между йерархията от обекти в програмния обектно ориентиран език от една страна и релационна база данни от друга страна[2].

Всяка манипулация на информацията в базата данни – четене и промяна на данни минава през програмния интерфейс предоставен от Hibernate.

От своя страна Hibernate използва JDBC драйвера на PostgreSQL за връзка с PostgreSQL базата данни.

Hibernate Framework е с отворен код и е под LGPL лиценз.

Това средство беше избрано заради многото предоставени от него удобства за програмиране, улесняване и ускоряване на процеса на разработка, огромната популярност и широка поддръжка.

### 6.2.2.2. Spring

Spring 2 е водещ многослоен Java/J2EE framework. Той позволява голяма свобода на програмиста без да се налага директно зависимост на кода на приложението от него. Spring Framework не налага специален програмен модел, но въпреки това е известен като алтернатива и заместник на EJB модела. [1, 4]

В приложението той се използва за декларативно управление на транзакциите на базата данни, за управление на Struts action обектите, за управление на обектите, които осъществяват бизнес логиката на приложението.

Spring е широко разпространен, добре документиран и поддържан. Той има добра интеграция с Hibernate и Struts.

Spring е лицензиран под Apache License 2.0.

Средството е избрано заради добрата си документация, доказаната си продуктивност и улесняване на разработката на системата.

### 6.2.2.3. XML, XSLT

XML е стандартен език за съхраняване, форматиране и предаване на данни. Във XML формат са описани всички конфигурационни параметри необходими за работата на основните средства, върху които е изградена системата – Hibernate, Spring и Struts.

Всички данни, които системата печата под формата на справки и документи се представят във XML вид преди да бъдат трансформирани към желания от потребителя формат.

XSLT е XML-базиран език за трансформация на XML документи. Използва се при трансформирането на данните от системата към "четими" формати (PDF, Word, Excel) под формата на справки и документи.

### 6.2.3. View

Това е презентационния слой на приложението. В него са реализирани всички уеб-страници.

### 6.2.3.1. JSP, Servlets, JSTL

JSP (Java Server Pages) и Servlets технологията предоставя бърз и опростен начин за генериране на динамично съдържание

на уеб-страници. Това е утвърдена и широко употребявана технология.

JSTL (Java Standard Tag Library) е библиотека, която капсулира под формата на опростени тагове различна функционалност като итериране, условни блокове, интернационализация на текста и др.

### 6.2.3.2. Struts

В презентационния слой на приложението се използват само HTML таговете от таг библиотеките на Struts Framework.

Чрез тях се реализират HTML формите и HTML контролите за въвеждане на данни от потребителя.

### 6.2.4. Controller

Този слой е връзката между другите два слоя. В него се определя последователността на зареждане на страниците в зависимост от действията и данните въведени от потребителя и се извиква кодът реализиращ бизнес логиката.

### 6.2.4.1. Struts

Apache Struts е безплатен framework с отворен код за бързо и лесно създаване на уеб-базирани Java приложения.

Чрез предоставените от Struts възможности се контролира реда на показване на страниците и се реализира обработката на данните въведени от потребителя.

Struts Framework е утвърдено средство при реализиране на приложения базирани на MVC архитектура.

Изборът на Struts за разработка на Controller слоя на приложението е обоснован върху удобствата за разработка, които предоставя и доказаната му стабилност.

# 7. Реализация на приложението

Системата е реализирана на Java 1.5. Използваната среда за програмиране е IntelliJ IDEA 4.5.4.

Приложението е разделено на два проекта – Model и View, като проектът View зависи от проекта Model.

# 7.1. Проект Model

Този проект реализира бизнес логиката на системата. Както подсказва неговото име, той съвпада изцяло с Model слоя от MVC архитектурата.

Тук са дефинирани два основни пакета "*org.mmc.utils*" и "*org.mmc.model*".

В пакета utils са дефинирани помощни класове – за криптиране, за трансформиране на данни от един тип в друг (например от низ в дата, от низ в число) и др.

По-интересен е пакетът *model*. В него има четири подпакета:

- org.mmc.model.domain съдържа обектите от домена (потребители, проби, епруветки и т.н.)
- $org.mmc.model.persistence TVK$  са дефинирани интерфейсите и класовете на обектите за достъп до базата (data access objects - DAO) и конфигуриращите Hibernate файлове за съответствие на Java обектите с таблиците в базата данни.
- org.mmc.model.filters включва всички класове, съдържащи критерии за филтриране на различните обекти от домена.
- org.mmc.model.service включва всички интерфейси и класове, които определят функционалността на приложението и изпълняват бизнес логиката (services).

На фигурата по-долу са показани зависимостите между четирите подпакета на пакет org.mmc.model.

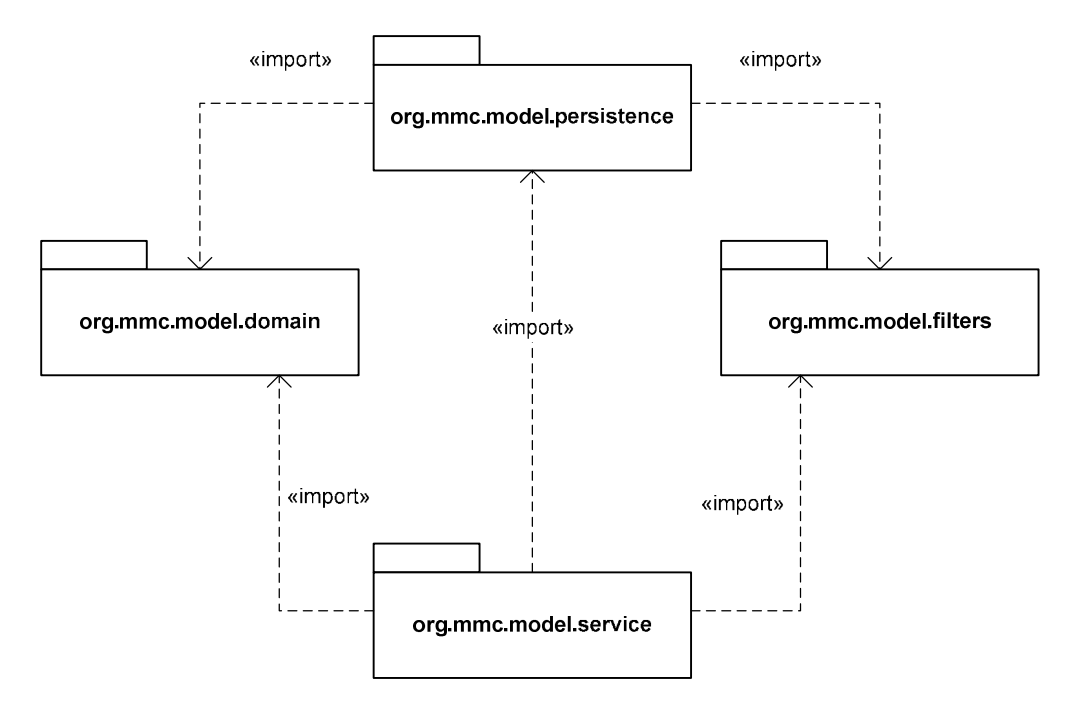

Фиг. 18 – диаграма на зависимост между включените в пакет org.mmc.model пакети

Обектите от домена реализират интерфейс java.io.Serializable. За всеки от тези обекти е създаден DAO интерфейс в пакета org.mmc.model.persistence. DAO интерфейсът определя основната функционалност за извличане и записване на обекта в базата данни. Името на интерфейса се образува, като се добави суфикс "Dao" към множественото число на името на обекта, за който се отнася.

Всеки DAO интерфейс има клас, който го реализира. Името на тези класове се образува, като към името на интерфейса се добави суфикс "HbrImpl" (съкращение от Hibernate implementation).

За пример нека да разгледаме обект от домена Patient (пациент). Името на DAO интерфейса му е PatientsDao. Името на класа реализиращ този интерфейс е PatientsDaoHbrImpl.

Всички DAO интерфейси от своя страна наследяват интерфейс BaseDao.

Подобна е организацията и на класовете и интерфейсите в пакета org.mmc.model.service. Всеки "service" клас реализира съответен "service" интерфейс. Имената на всички "service" интерфейси завършват на "Service".

За пример за образуване на имената на интерфейсите и реализиращите ги класове в този пакет нека отново разгледам обект от домена Patient (пациент). "Service" интерфейсът определящ функционалността за манипулиране на този обект се казва PatientsService. Неговата реализация се нарича PatientsDaoService.

На диаграмата по-долу са показни зависимостите между класовете и интерфейсите за работа с пациенти.

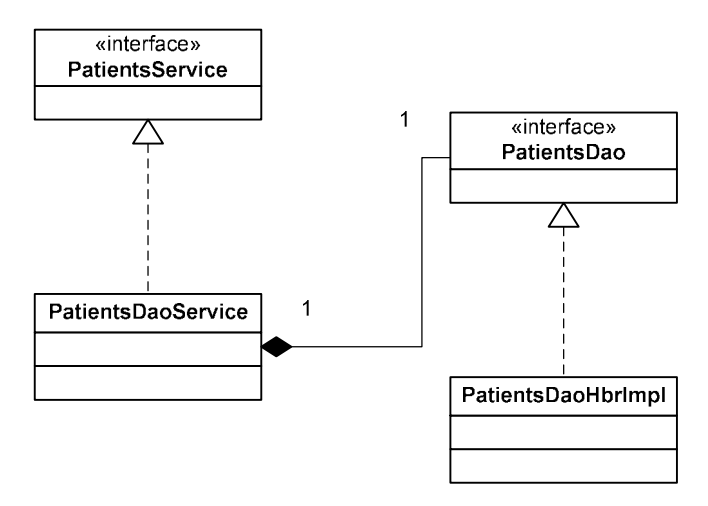

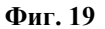

Кодът реализиран в Controller слоя използва само дефинираните в пакет org.mmc.model.service интерфейси, а не техните реализации. По този начин е възможна лесната подмяна на реализацията на бизнес логиката, ако това се наложи.

## 7.2. Проект View

Проектът обхваща View и Controller слоевете от MVC архитектурата.

Един от интересните пакети в проекта View е пакетът org.mmc.web.forms, в който са дефинирани всички "ActionForm" класове за съхранение и валидиране на въведените от потребителите данни. Важно е да се отбележи, че "ActionForm" класовете, които трябва да проверяват за коректност потребителските данни, наследяват класа BaseValidatorForm.

Фигурата по-долу показва клас диаграма, която включва само класовете "форми" за работа с потребители.

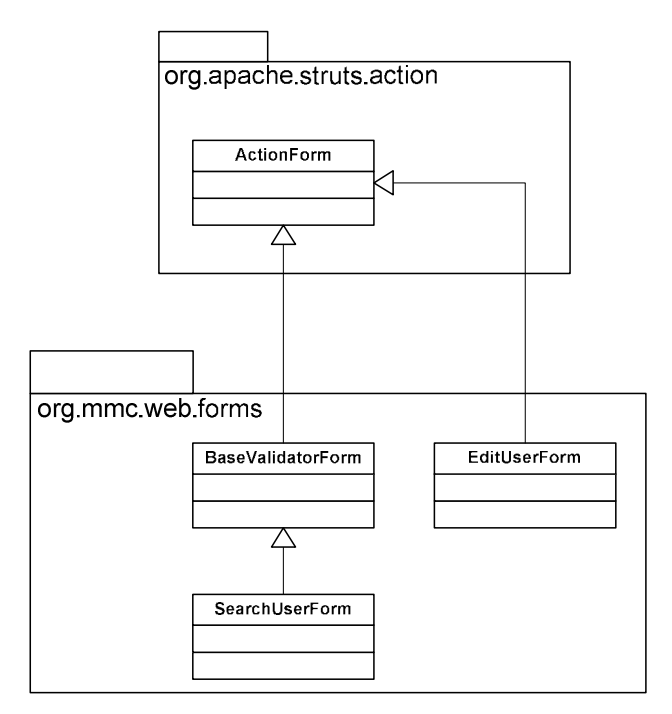

Фиг. 20

Другият основен пакет е org.mmc.web.actions. В него са дефинирани всички "Action" класове от Controller слоя. Има коренова йерархия на "Action" класовете. Базовият клас дефиниран в системата е org.mmc.web.actions.BaseAction. Той единствен наследява пряко org.apache.struts.action.Action от Struts Framework. Класът BaseAction е абстрактен. BaseAction се наследява само от абстрактния клас BaseSecurityAction, който се грижи за проверка на правата на потребителите за изпълнение на определено действие в системата. Всички останали дефинирани в приложението класове наследяват пряко или непряко този клас.

"Action" класовете, които се отговорни за извличане и показване на филтриран списък от обекти от базата данни, задължително наследяват абстрактния клас BaseSearchAction. Тези класове се грижат и за

странициране на резултатите, ако те надхвърлят максимално позволения брой редове за едновременно показване.

На следващата фигура е показана клас диаграма за демонстриране на казаното по-горе, която включва само "Action" обектите за работа с потребители. Трябва да се обърне внимание, че не за всеки обект от домена за който се поддържа редакция, се налага дефинирането на базов клас, както е в използвания пример.

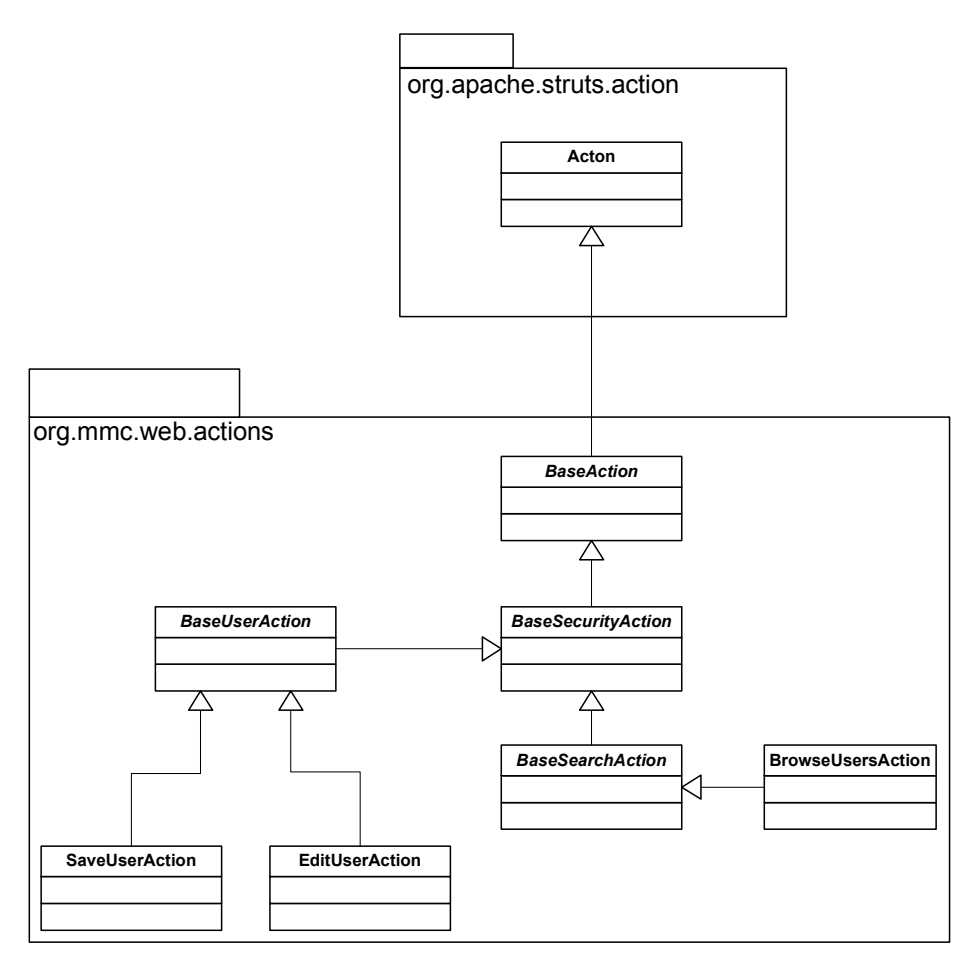

Фиг. 21

Двата основни пакета org.mmc.web.actions и org.mmc.web.forms включват вътрешни пакети с имена administration, probes, requests и reports, които съответстват на четирите функционални модула и в които е реализирана съответната функционалност (това не е отбелязано на диаграмите).

# 8. Модел на базата данни

За прегледност моделът на базата данни е разделен на няколко диаграми. Всяка диаграма включва таблици, които образуват отделна функционална единица. За да се видят всички връзки между отделните таблици в базата данни, трябва да се разгледа пълня модел, който е разработен на Erwin Data Modeler r7.

Всяка таблица в базата има първичен ключ именуван ID от тип numeric. Изключение правят само някои от така наречените таблици "мостове" (bridge tables), чрез които се изразява връзка много към много между други две таблици. При таблиците "мостове" първичният ключ е съставен от двата външни ключа към таблиците, които свързва.

# 8.1. Модел на данните на административния модул

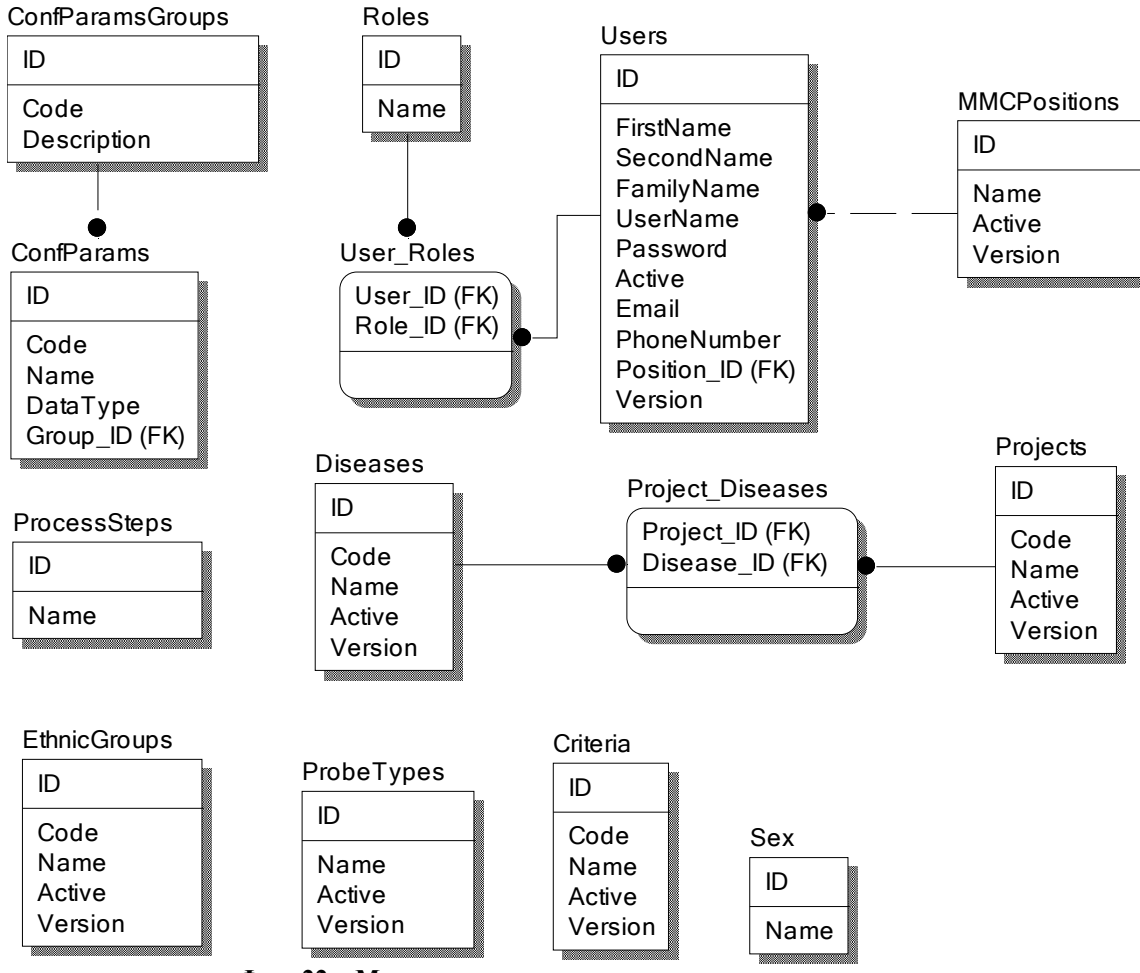

Фиг. 22 – Модел на данните на административния модул

Тук са включени всички таблици за номенклатурите на системата – ProcessSteps (номенклатура "Стъпки от процеса на изследване"), EthnicGroups (номенклатура "Етнически групи"), Sex (номенклатура "Пол"), Projects (номенклатура "Проекти"), Diseases (номенклатура "Болести"), Criteria (номенклатура "Критерии за проби"), ProbeTypes (номенклатура "Видове проби"), MMCPositions (номенклатура "Длъжности в Центъра по молекулярна медицина").

Двете таблици ConfParams и ConfParamsGroups служат за запазване на стойностите на конфигурационните параметри.

Тук са и таблиците за потребителите на системата с техните роли – Users, Roles, User\_Roles.

# 8.2. Модел на данните на модул "Управление на искания"

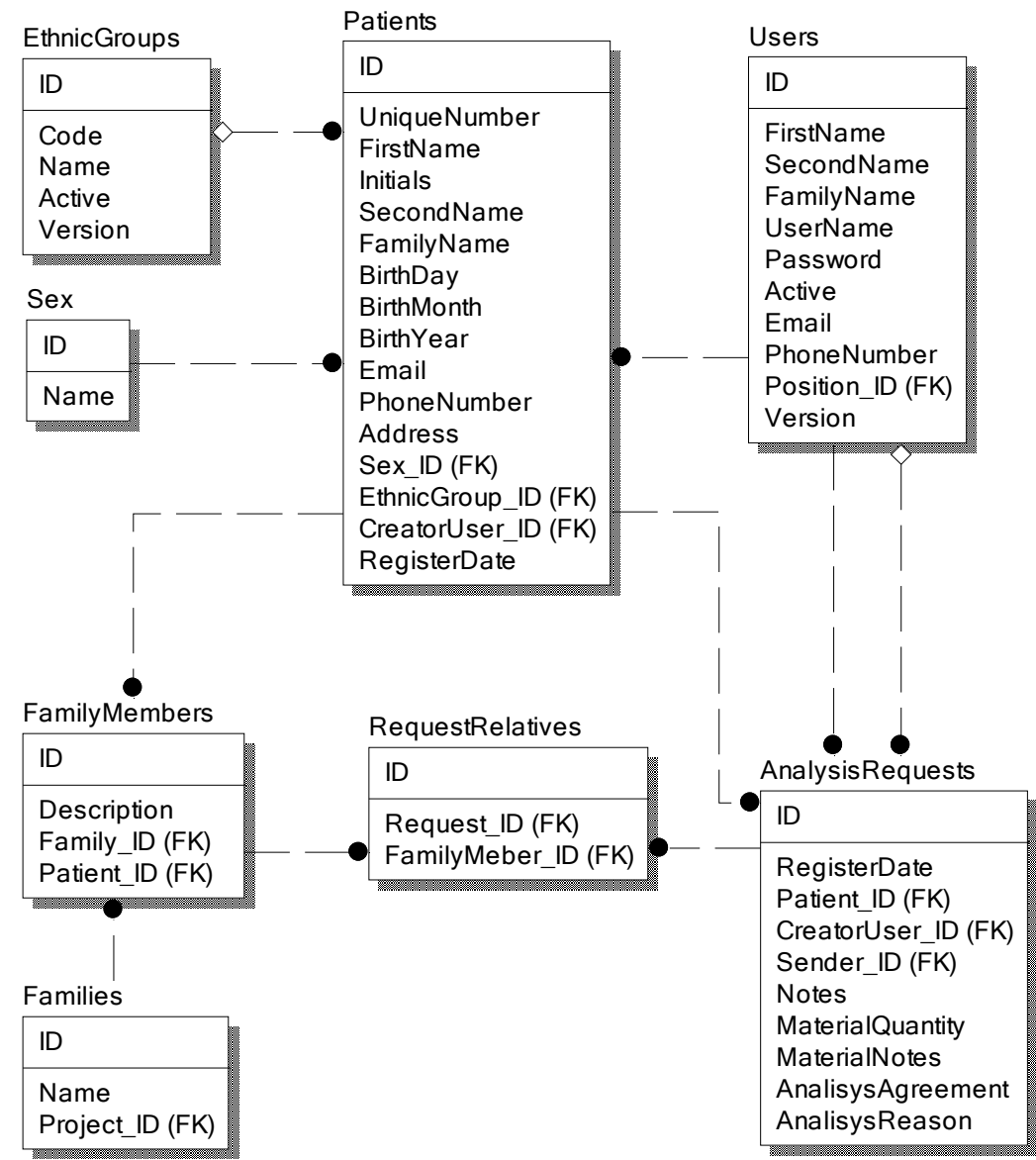

Фиг. 23 - Модел на данните на модул "Управление на искания"

Тази "функционална единица" включва таблиците за записване на данни за пациенти, семействата в които са включени и исканията за изследване на проби. За да се покажат връзките между обектите са добавени и някои таблици, които са част от модул "Администрация".

В таблица Patients се пазят данните за регистрираните в системата пациенти. За всеки пациент се съхранява потребителя, който го е добавил (поле CreatorUser\_ID – външен ключ към таблицата Users на потребителите).

В таблица Families се съхраняват семействата регистрирани в системата. Тази таблица има връзка към таблица Projects (това не се вижда на диаграмата), защото семействата се отнасят към проекти, т.е. едно и също семейство от пациенти, може да бъде регистрирано в системата толкова пъти, по колкото проекта се изследва.

Таблицата FamilyMembers показва, кои пациенти в кое семейство участват, като за всеки член на семейството в поле Description се записва ролята му – баща, майка, син и т.н.

Таблица AnalysisRequests съхранява постъпилите в Центъра искания за изследване. Тази таблица има два външни ключа към таблицата на потребителите. Единият ключ (поле CreatorUser\_ID) показва потребителят въвел искането. Този потребител е отговорен за него. Вторият ключ (поле Sender\_ID) показва клинициста подал искането, като е възможно да не е попълнена стойността на полето определящо връзката.

Таблицата RequestRelatives съхранява всички членове на семейството включени в искането за изследване.

# 8.3. Модел на данните на модул "Управление на проби"

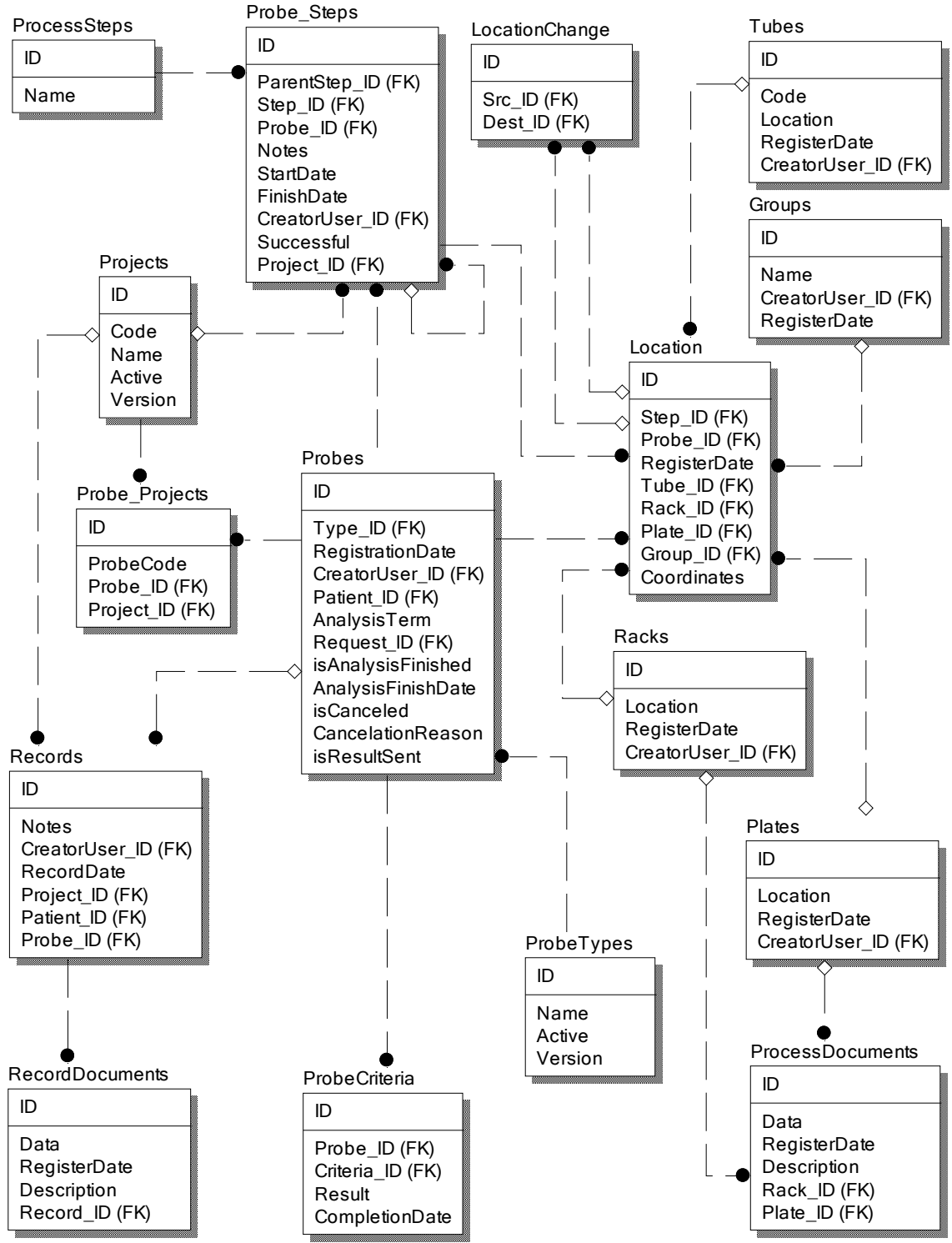

Фиг. 24 - Модел на данните на модул "Управление на проби"

За функционирането на този модул са проектирани най-много таблици.

Основните обекти тук са записите от досието на пациента и пробите.

Записите от досието се съхраняват в таблица Records. Всеки запис съдържа информация за потребителя, който го е регистрирал (външен ключ по поле CreatorUser\_ID).

Регистрираните проби се записват в таблица Probes. Чрез различни външни ключове тя е свързана към няколко други таблици, като по този начин се определят потребителят регистрирал пробата, типа на пробата, пациента и искането за изследване.

В таблица Probe\_Steps се регистрират всички стъпки реализирани в процеса на изследване на пробата по различните проекти, в които участва.

В таблиците Tubes, Racks и Plates се записват регистрираните от служителите на Центъра съответно епруветки, стативи и плаки.

Таблицата Locations съдържа местоположението на материала при изследване и стъпката, при чието изпълнение това е било регистрирано. Таблицата с местоположенията е свързана посредством външни ключове към таблиците за епруветки, стативи и плаки.

В таблицата LocationChange се записва промяната в местоположението на материала по време на изпълнение на процеса. Полетата Src\_ID и Dest\_ID са външни ключове към таблица Locations, показващи съответно началното и крайното местоположение на материала.

# 9. Заключение

Тази дипломна работа е разработена за да бъде в полза на Центъра по Молекулярна Медицина. Надявам се тя да повлияе положително на сътрудничеството между Факултета по математика и информатика към СУ и центъра.

Като всяко друго приложение и уеб–базираната информационна системата за съхранение и управление на данни от генетични изследвания ще претърпи изменения в хода на работата на служителите на центъра с нея – ще бъдат открити и отстранени програмни грешки, възможно е да се наложат промени в съществуващия потребителски интерфейс с цел полесна употреба, ще се добавя допълнителна функционалност.

Има няколко насоки, в които системата може да бъде развита:

- Да се специфицира и разработи складова функционалност. Това ще бъде полезно за следене и планиране на наличността на епруветки, стативи, плаки, консумативи за работата на машините и др.
- Да се специфицира и разработи автоматична интеграция с машините за анализ и обработка на материала в центъра. Това е възможно, ако съответните машини предоставят необходимия интерфейс за това. Евентуална автоматична интеграция ще повиши продуктивността на служителите.
- Да се специфицира и разработи интеграция на системата с баркод четци. Такава интеграция е възможна при закупуване на съответните устройства с необходимите програмни библиотеки. В момента системата е конструирана така, че добавянето на тази функционалност ще бъде лесно (уникалните номера ще бъдат заменени от баркодове). Баркод четците ще намалят работата на служителите по маркирането на пробите и контейнерите за проби, ще сведат до минимум възможността за допускане на грешки, ще улеснят намирането на регистрираните в системата епруветки, стативи и плаки.
## 10. Използвана литература

- 1. http://static.springframework.org/spring/docs/2.0.x/reference/index.html подробна документация за Spring Framework 2.0
- 2. http://www.hibernate.org/hib\_docs/v3/reference/en/html/ документация на Hibernate Framework 3.2.2
- 3. LIM specification manchester NRGL.pdf изисквания за разработване на система за управление на информацията за Националната генетична лаборатория, болница Св. Мария, Манчестър
- 4. http://en.wikipedia.org/ свободна енциклопедия Уикипедия
- 5. http://www.postgresql.org/docs/8.2/static/index.html документация за PostgreSQL 8.2
- 6. http://www.learntechnology.net/content/ibatis/spring\_ibatis.jsp пример за съвместно използване на iBATIS, Spring и Struts. Използван е при разработката на системата в частта за интеграция на Spring и Struts.